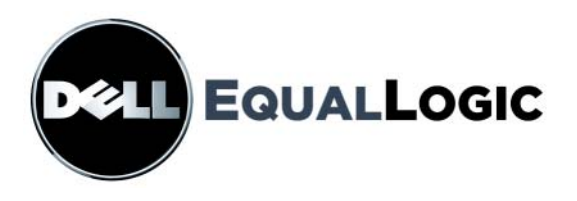

# Matrices de almacenamiento PS6000 Mantenimiento de hardware

Copyright 2008 Dell, Inc. Todos los derechos reservados.

EqualLogic es una marca comercial registrada.

Dell es una marca comercial de Dell, Inc.

Todas las marcas comerciales y marcas comerciales registradas mencionadas en el presente documento son propiedad de sus respectivos propietarios.

La información contenida en este documento puede modificarse sin previo aviso.

La reproducción por cualquier medio sin el consentimiento por escrito está terminantemente prohibida.

Diciembre 2008

Número de pieza: 110-0117-SP-R2

# **Tabla de Contentido**

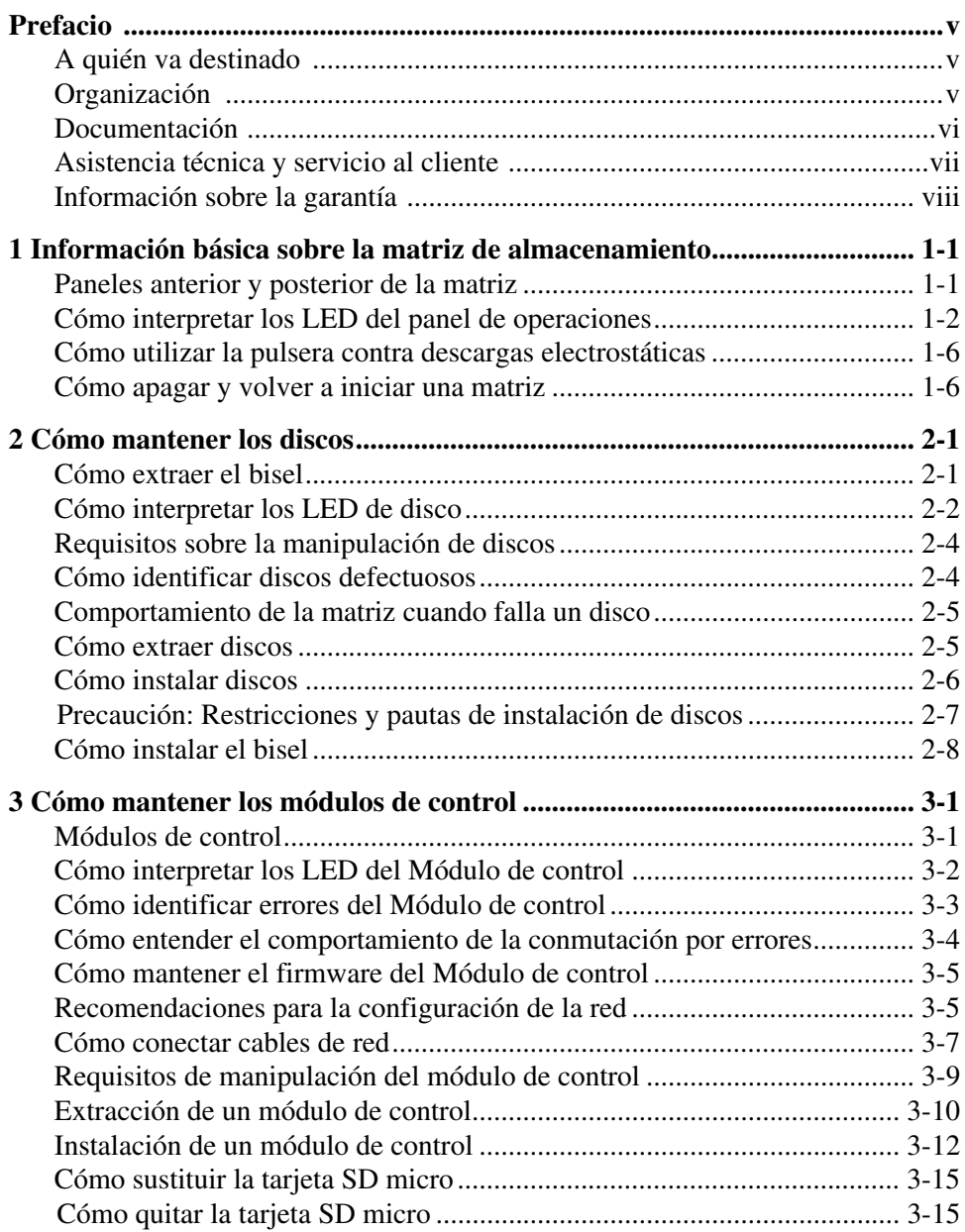

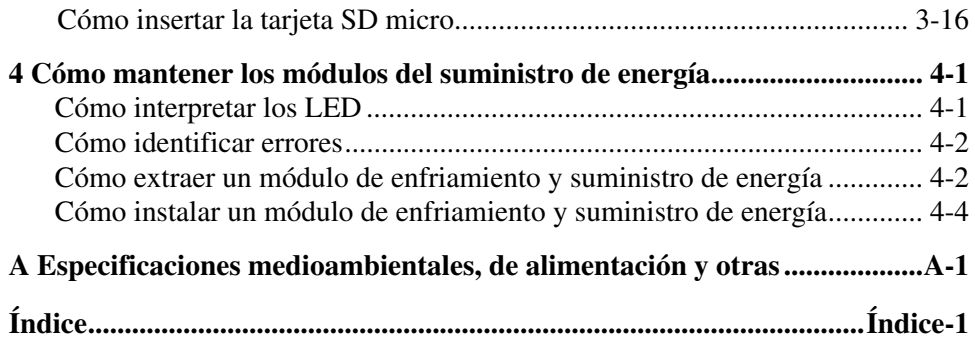

# <span id="page-4-0"></span>**Prefacio**

Este manual describe cómo mantener el hardware de las PS6000 matrices de almacenamiento. Cada matriz contiene módulos de enfriamiento y suministros de energía de intercambio directo, ocho o dieciséis discos de protección RAID y módulos de control duales de intercambio directo.

Con una o más PS Series matrices, puede crear un PS Series grupo, que se pueda autoadministrar, una red de área de almacenamiento iSCSI (SAN) de precio asequible y fácil de utilizar, independientemente de la escala.

# <span id="page-4-1"></span>**A quién va destinado**

Este manual está diseñado para los administradores responsables del mantenimiento de PS6000 hardware. *No* es imprescindible que los administradores tengan una amplia experiencia en sistemas de almacenamiento y redes. No obstante, conviene entender estos aspectos:

- Conceptos básicos sobre redes
- Entorno de red actual
- Requisitos de almacenamiento de discos de usuarios
- Configuraciones de RAID
- Administración del almacenamiento de discos

**Nota:** Aunque en este manual se proporcionan ejemplos del uso de matrices PS Series en configuraciones comunes de redes, no se describe en detalle cómo configurar una red.

# <span id="page-4-2"></span>**Organización**

Este manual está organizado de la siguiente manera:

- Capítulo 1, *[Información básica sobre la matriz de almacenamiento](#page-8-2)*, describe los paneles anterior y posterior de la matriz, cómo interpretar los LED, cómo utilizar una muñequera electrostática y cómo apagar y volver a iniciar la matriz.
- Capítulo 2, *[Cómo mantener los discos](#page-14-2)*, describe cómo instalar y quitar los discos.
- Capítulo 3, *[Cómo mantener los módulos de control](#page-22-2)*, describe cómo instalar y mantener los módulos de control y sustituir la tarjeta SD micro. Igualmente, describe la mejor manera de conectar cables de red a los módulos de control para conseguir el mayor rendimiento y disponibilidad.
- Capítulo 4, *[Cómo mantener los módulos del suministro de energía](#page-40-2)*, describe cómo instalar y quitar los módulos que proporcionan el enfriamiento y la alimentación a la matriz.
- Apéndice A, *[Especificaciones medioambientales, de alimentación y otras](#page-46-1)*, describe las especificaciones de una PS6000 matriz.

# <span id="page-5-0"></span>**Documentación**

Para obtener más información sobre volúmenes, grupos y matrices PS Series, consulte la documentación siguiente:

- *Notas de la versión*. Proporciona la última información sobre las PS Seriesmatrices.
- *Instalación y configuración*. Describe cómo configurar el hardware de la matriz y crear un grupo. Utilice el manual específico a su modelo de matriz.
- *Group Administration (Administración de grupo)*. Describe cómo usar la interfaz gráfica de usuario (GUI) de Group Manager (Administrador de grupos) para administrar un grupo PS Series. Este manual contiene información exhaustiva sobre conceptos del producto y procedimientos.
- *CLI Referencie (Referencia CLI)*. Describe cómo usar la interfaz de línea de comandos (CLI) de Group Manager (Administrador de grupos) para administrar un grupo PS Series y matrices individuales.
- Ayuda en línea. En la GUI de Group Manager, amplíe Tools (Herramientas) en el panel situado más a la izquierda y, a continuación, haga clic en Online Help (Ayuda en línea) para la GUI y la CLI.

Los manuales de Mantenimiento de hardware, Instalación y Configuración y las Notas de la versión se imprimen y envían con el producto. También se encuentran en el PS Series CD-ROM de documentación que se envía con el producto, junto con los manuales Group Administration (Administración de grupo) y CLI Reference (Referencia CLI) y la ayuda en línea de Group Manager.

La documentación para los sistemas Host Integration Tools for Microsoft® Windows® (Herramientas de integración de sistemas principales para Microsoft® Windows®) se encuentra en el CD-ROM Host Integration Tools que se envía con el producto.

La documentación localizada se encuentra disponible en el CD-ROM que se envía con el producto en determinados paises.

# <span id="page-6-0"></span>**Asistencia técnica y servicio al cliente**

El servicio de asistencia de Dell está disponible para responder a sus preguntas sobre matrices de la serie PS. Si dispone de un código de servicio rápido, téngalo a mano cuando llame por teléfono. Este código contribuirá a que el sistema de asistencia telefónica automatizada de Dell gestione de manera más eficiente su llamada.

#### **Cómo ponerse en contacto con Dell**

Dell proporciona varias opciones de servicio y asistencia en línea o telefónica. Puesto que la disponibilidad varía en función del país y del producto, es posible que no pueda disponer de algunos servicios en su área.

Los clientes de los Estados Unidos pueden llamar al 800-945-3355.

**Nota:** Si no dispone de conexión a Internet, puede encontrar información de contacto en la factura de compra, albarán o catálogo del producto de Dell.

Si desea ponerse en contacto con Dell para tratar cuestiones relacionadas con las ventas, la asistencia técnica o el servicio al cliente:

- 1. Vaya a support.dell.com.
- 2. Seleccione su país o región en el menú desplegable Choose A Country/Region (Elija un país/región) que aparece al final de la ventana.
- 3. Haga clic en Contact Us (Contáctenos) en el lado izquierdo de la ventana.
- 4. Seleccione el enlace de servicio o asistencia apropiado de acuerdo a sus necesidades.
- 5. Elija el método para ponerse en contacto con Dell que le resulte más cómodo.

#### **Servicios en línea**

Puede obtener más información sobre los productos y servicios de Dell en las páginas web siguientes:

- www.dell.com
- www.dell.com/ap (sólo para países asiáticos y del Pacífico)
- www.dell.com/jp (sólo para Japón)
- www.euro.dell.com (sólo para Europa)
- www.dell.com/la (para países de Latinoamérica)
- www.dell.ca (sólo para Canadá)

Puede acceder al servicio de asistencia Dell Support a través de las siguientes páginas web:

- support.dell.com
- support.dell.com/EqualLogic
- support.jp.dell.com (sólo para Japón)
- support.euro.dell.com (sólo para Europa)

## <span id="page-7-0"></span>**Información sobre la garantía**

La PS6000 garantía de la matriz se incluye en el paquete de envío. Para obtener información sobre cómo registrar una garantía, visite support.dell.com/EqualLogic.

# <span id="page-8-2"></span><span id="page-8-0"></span>**1 Información básica sobre la matriz de almacenamiento**

En este capítulo se incluye información básica acerca de las matrices de almacenamiento PS6000.

# <span id="page-8-1"></span>**Paneles anterior y posterior de la matriz**

<span id="page-8-3"></span>Las siguientes figuras muestran los paneles anterior y posterior de una matriz PS6000.

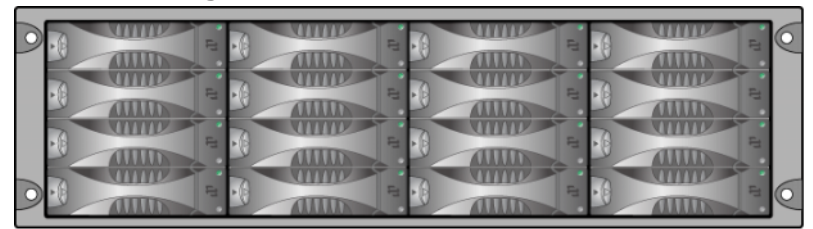

**Figura 1-1: PS6000 Panel anterior**

Se puede acceder a las unidades de disco desde el panel anterior. Consulte el [Capítulo 2](#page-14-2) para obtener información detallada sobre las unidades de disco.

Los componentes de la parte posterior del sistema PS6000 se muestran en la Figura 1-2 y se describen en [tabla 1-1.](#page-9-1)

<span id="page-9-3"></span><span id="page-9-2"></span>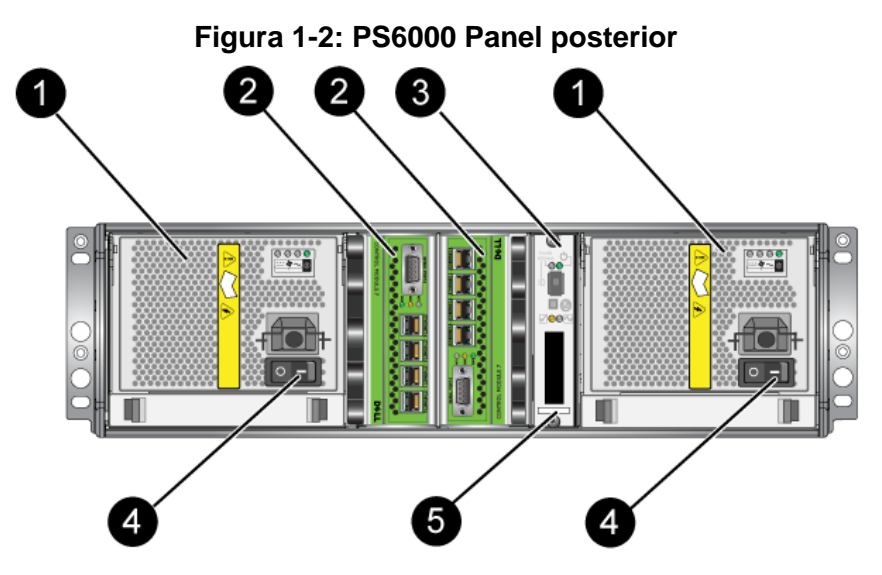

**Tabla 1-1: Descripción detallada del panel posterior**

<span id="page-9-1"></span>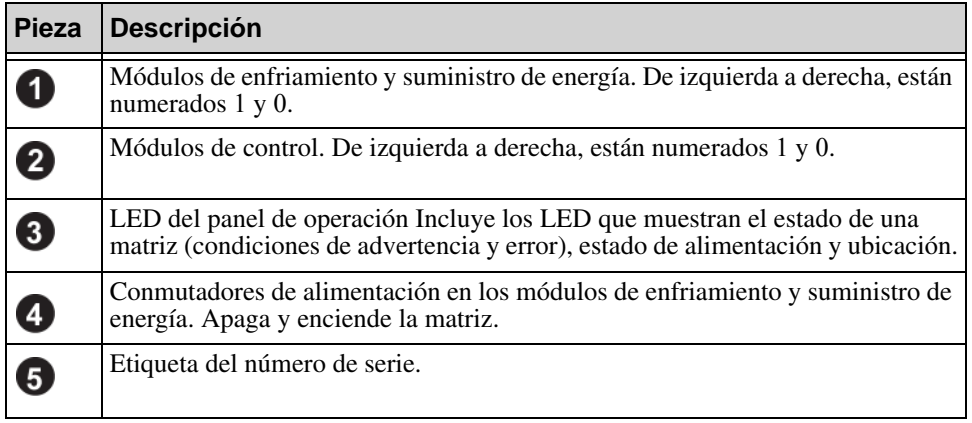

# <span id="page-9-0"></span>**Cómo interpretar los LED del panel de operaciones**

<span id="page-9-4"></span>El PS6000 panel de operaciones supervisa los componentes de hardware de una matriz. El panel no es redundante, pero una matriz puede continuar funcionando si falla. Consulte con su proveedor de asistencia técnica de la matriz para obtener información sobre cómo reparar el panel de operaciones.

<span id="page-10-2"></span>**Nota:** El número de serie de la matriz se encuentra en una etiqueta situada en el panel de operaciones.

<span id="page-10-3"></span>[Figura 1-3](#page-10-0) muestra los LED del panel de operaciones, los cuales pueden alertarle de errores y condiciones que merezcan su atención. [tabla 1-2](#page-10-1) describe los LED. Informa de cualquier problema grave a su proveedor de asistencia técnica de la matriz.

<span id="page-10-0"></span>Para obtener más información sobre los LED de la matriz, consulte *[Cómo](#page-15-1)  [interpretar los LED de disco](#page-15-1)* en la página 2-2, *[Cómo interpretar los LED del](#page-23-1)  [Módulo de control](#page-23-1)* en la página 3-2 y *[Cómo interpretar los LED](#page-40-3)* en la página 4-1.

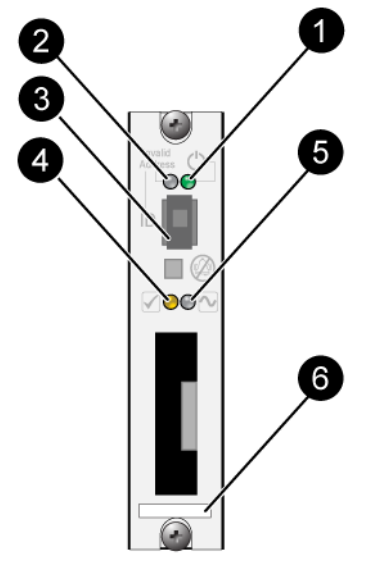

**Figura 1-3: Panel de operaciones**

**Tabla 1-2: Descripciones del panel de operaciones**

<span id="page-10-1"></span>

| <b>Elemento</b>              | <b>Estado</b> | <b>Descripción</b> |  |
|------------------------------|---------------|--------------------|--|
| 【1<br>LED de<br>alimentación | Apagado       | Sin alimentación.  |  |
|                              | Verde         | Alimentación.      |  |

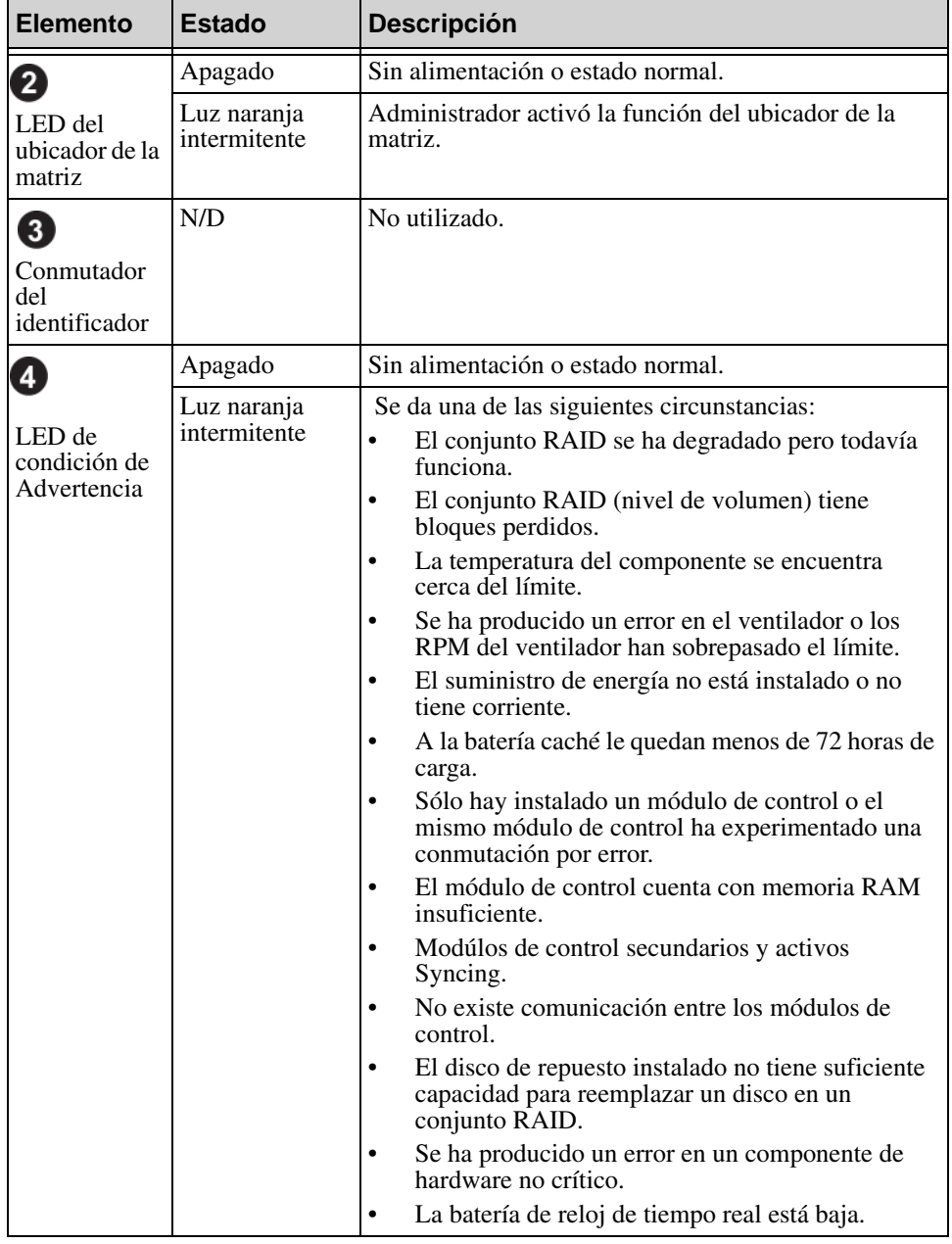

#### **Tabla 1-2: Descripciones del panel de operaciones (continuación)**

<span id="page-12-0"></span>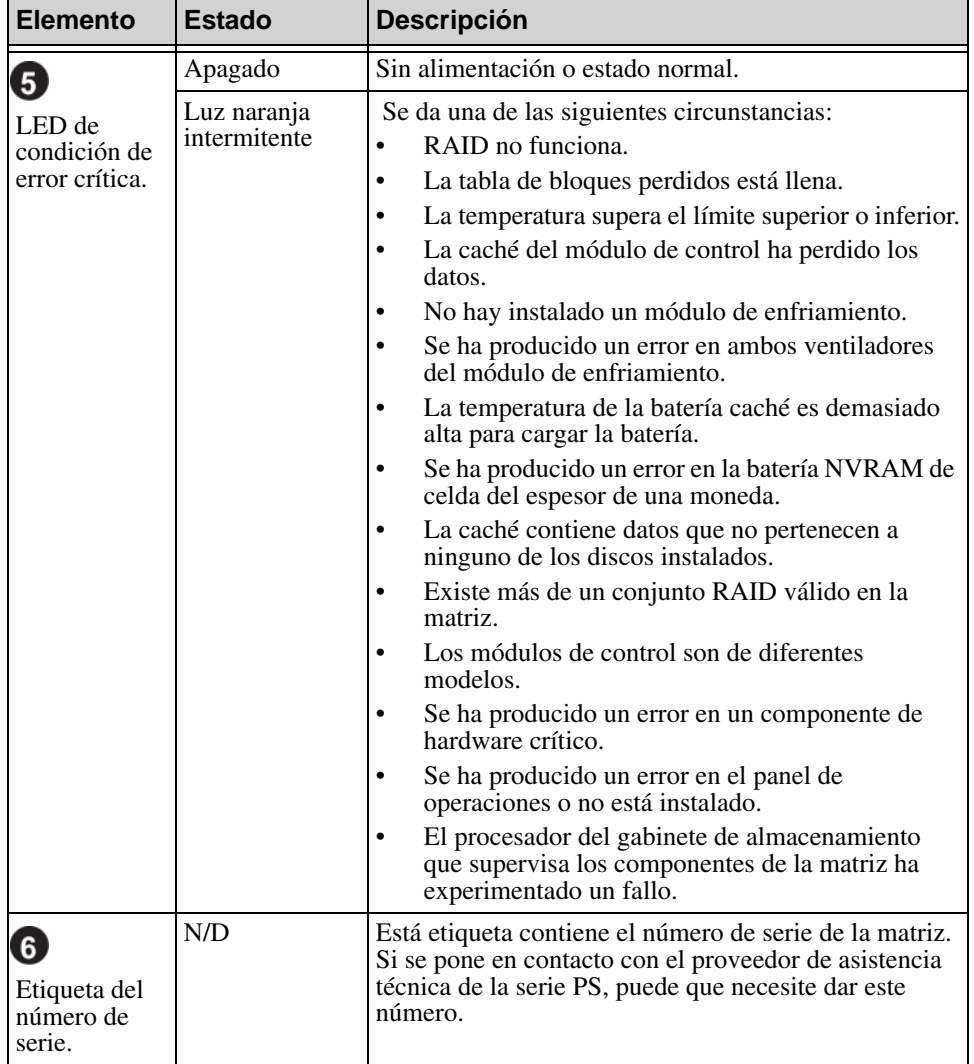

#### **Tabla 1-2: Descripciones del panel de operaciones (continuación)**

## <span id="page-13-2"></span><span id="page-13-0"></span>**Cómo utilizar la pulsera contra descargas electrostáticas**

<span id="page-13-6"></span><span id="page-13-5"></span>Cuando manipule el chasis de la matriz, los discos, o los módulos de control, debe utilizar un dispositivo de protección electrostática para evitar descargas electrostáticas.

En el embalaje de la matriz, encontrará una muñequera electrostática.

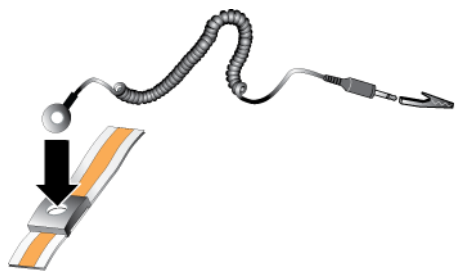

#### **Figura 1-4: Muñequera contra descargas electrostáticas**

## <span id="page-13-3"></span><span id="page-13-1"></span>**Cómo apagar y volver a iniciar una matriz**

<span id="page-13-4"></span>Una PS6000 matriz incluye discos de intercambio directo y redundantes, suministros de energía y módulos de control (si es una matriz de módulo de control dual). Puede eliminar un componente redundante sin que se vea afectado el funcionamiento si hay disponible un componente que funciona. De lo contrario, se recomienda que apague la matriz *correctamente* antes de eliminar un componente.

**Nota:** Cuando se apaga la matriz, los volúmenes de la matriz que contienen datos se ponen fuera de línea hasta que la matriz se reinicia correctamente. Esto puede afectar a los iniciadores que están conectados a los volúmenes.

# <span id="page-14-2"></span><span id="page-14-0"></span>**2 Cómo mantener los discos**

<span id="page-14-4"></span>Una PS6000 matriz incluye un máximo de 16 discos de intercambio directo, discos SCSI (SAS) conectados en serie o discos Serie ATA (SATA). Los temas de mantenimiento de discos se aplican tanto a discos SAS como SATA.

# <span id="page-14-1"></span>**Cómo extraer el bisel**

Para acceder a los discos en un sistema PS6000, debe retirar el bisel.

El bisel viene con un seguro, el cual ayuda a proteger los discos de cualquier alteración o eliminación por accidente.

Para desbloquear y extraer el bisel:

<span id="page-14-3"></span>1. Inserte la llave del bisel y gírela en el sentido de las manecillas del reloj para desbloquear el bisel. Consulte la [Figura 2-1](#page-14-3).

**Figura 2-1: Cómo desbloquear el bisel**

2. Empuje hacia arriba el seguro de liberación del bisel para soltar el bisel del chasis. Consulte la [Figura 2-2.](#page-15-2)

#### <span id="page-15-2"></span>**Figura 2-2: Empujar hacia arriba el seguro de liberación del bisel**

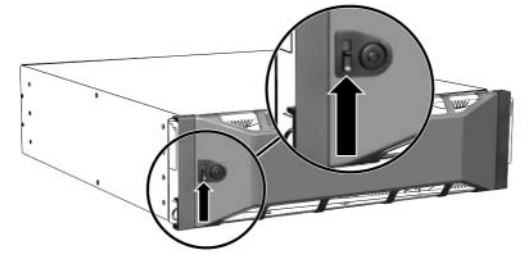

<span id="page-15-3"></span>3. Sujete el bisel y retírelo del chasis. Consulte la [Figura 2-3](#page-15-3).

**Figura 2-3: Cómo separar el bisel del chasis**

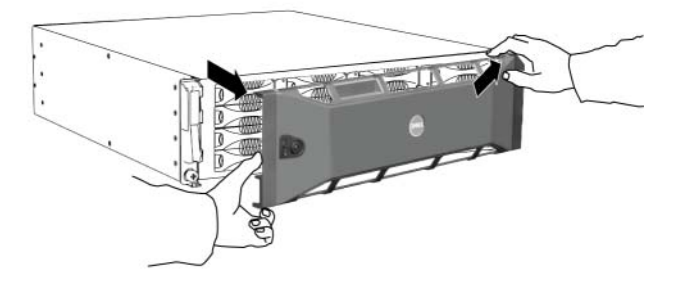

# <span id="page-15-1"></span><span id="page-15-0"></span>**Cómo interpretar los LED de disco**

[Figura 2-4](#page-15-4) muestra cómo se orientan y enumeran los discos en una matriz PS6000.

<span id="page-15-5"></span><span id="page-15-4"></span>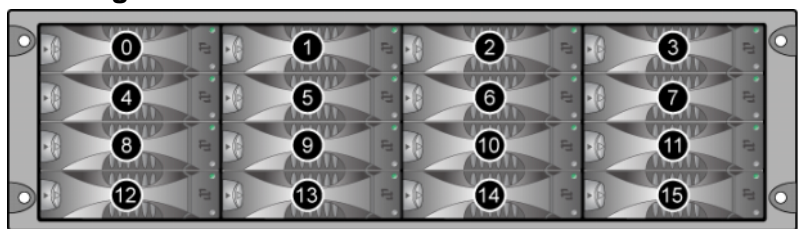

**Figura 2-4: PS6000 Numeración de los discos**

Las piezas de la unidad de disco duro se muestran en Figura 2-5 y se describen en [Tabla 2-1.](#page-16-0)

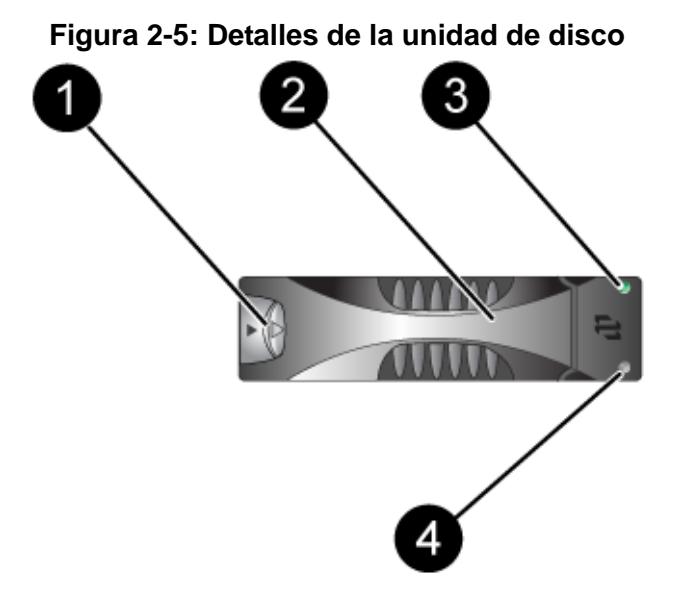

#### <span id="page-16-1"></span>**Tabla 2-1: Descripciones de los detalles del disco**

<span id="page-16-0"></span>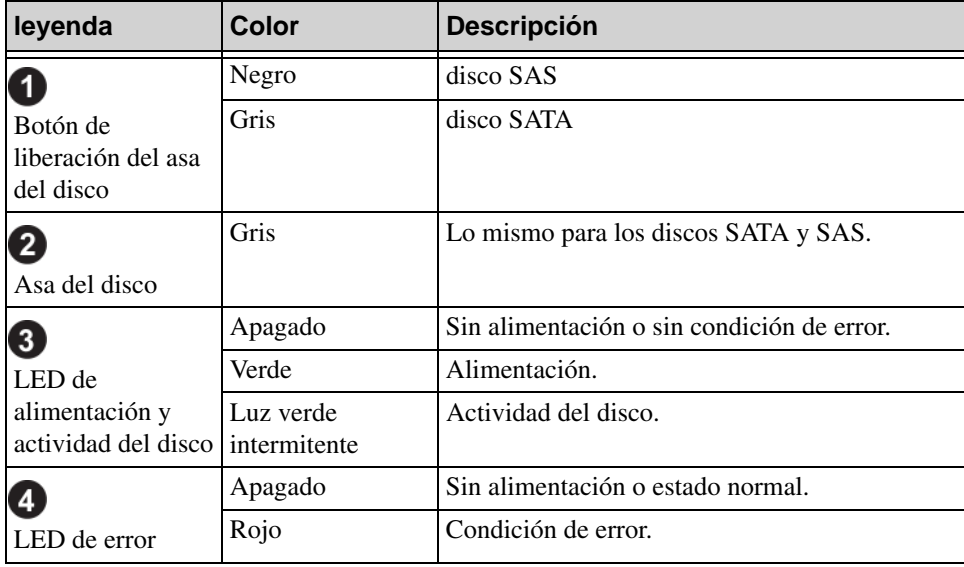

# <span id="page-17-0"></span>**Requisitos sobre la manipulación de discos**

<span id="page-17-3"></span>Manipule los discos de la siguiente manera:

- **Guarde los discos en lugares seguros.** Guarde los discos de repuesto en el embalaje en el que los recibió. No apile los discos o ponga objetos encima de ellos.
- **Proteja los discos de descargas electrostáticas.** Cuando manipule un disco, utilice una muñequera electrostática, a no ser que el disco esté protegido contra descargas electrostáticelectrostáticas.
- **Manipule los discos con cuidado.** Utilice únicamente la parte de plástico del portaunidades o el asa para sostener un disco. No tire ni sacuda un disco, ni lo fuerce para introducirlo en una ranura de disco.
- **Antes de la instalación permita que los discos de repuesto se adapten a la temperatura ambiente.** Por ejemplo, deje reposar un disco toda una noche antes de instalarlo en la matriz.
- **No deje las ranuras de disco vacías.** Cada ranura de disco en una matriz debe contener el ensamblaje de la unidad de disco o un portaunidades vacío. La puesta en funcionamiento de una matriz con una ranura de disco vacío anulará la garantía y el contrato de asistencia.
- **No extraiga un disco de su portaunidades.** Esta acción anulará su garantía y su contrato de asistencia.
- **Conserve el material de envío.** Devuelva el disco defectuoso a su proveedor de asistencia de matrices en el embalaje que recibió con el disco de repuesto. Si devuelve el disco en un embalaje no autorizado, puede anularse su garantía.

# <span id="page-17-1"></span>**Cómo identificar discos defectuosos**

<span id="page-17-4"></span><span id="page-17-2"></span>Los discos de una PS6000matriz vienen numerados del 0 al 15 (de izquierda a derecha, fila superior a fila inferior). El error de un disco se puede indicar por medio de:

- Los LED del disco. Consulte el apartado *[Cómo interpretar los LED de disco](#page-15-0)*  [en la página 2-2](#page-15-0).
- Un mensaje en la consola, en el registro de eventos, o en el panel de alarmas de la GUI de Group Manager (Administrador de grupos) describe el error de un disco.
- La ventana Member Disks (Discos miembro) de la GUI o la salida del comando member select show disks de la CLI muestra un error en el disco.

# <span id="page-18-0"></span>**Comportamiento de la matriz cuando falla un disco**

<span id="page-18-2"></span>El comportamiento de una matriz ante el fallo de un disco depende de si está disponible un disco de repuesto y si el conjunto RAID que contiene el disco defectuoso está degradado.

Por ejemplo:

- Si está disponible un disco de repuesto, esté sustituye automáticamente al disco defectuoso. El rendimiento es normal tras la reconstrucción.
- Si no está disponible un disco de repuesto y el disco defectuoso se encuentra en un conjunto RAID que no presenta errores anteriores de disco, el conjunto RAID se degrada. El rendimiento puede verse afectado.
- Si no está disponible un disco de repuesto y el disco defectuoso se encuentra en un conjunto RAID que ya está degradado, pueden perderse los datos, que deberán recuperarse de una copia de seguridad.
- Si falla un disco, no lo extraiga y vuelva a instalarlo en una matriz. Se debe sustituir.

# <span id="page-18-3"></span><span id="page-18-1"></span>**Cómo extraer discos**

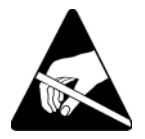

**Precaución:** Lleve protección electrostática cuando manipule un disco. Consulte el apartado *[Cómo utilizar la pulsera contra descargas electrostáticas](#page-13-2)*  [en la página 1-6.](#page-13-2)

Notas: Cambie el disco defectuoso lo antes posible para poder proporcionar la mayor disponibilidad.

> No extraiga un disco de la ranura, a no ser que tenga otro disco o un portaunidades vacío para sustituirlo. Cada ranura *debe* contener un disco o portaunidades vacío.

No extraiga un disco en funcionamiento de una matriz, a no ser que el disco sea uno de repuesto; de lo contrario, se podría llegar a degradar el conjunto RAID. Si extrae un disco de repuesto, sustitúyalo lo antes posible.

Antes de extraer completamente un disco en funcionamiento de una ranura de matriz, espere 30 segundos para dejar que el disco pare de dar vueltas y el cabezal se detenga.

Guarde los discos de repuesto en el embalaje en el que los recibió.

Para extraer un disco:

- 1. Presione el botón de liberación del asa hacia la izquierda, en direción a la flecha, para soltar el asa.
- <span id="page-19-1"></span>2. Agarre el asa y saque el disco 2,5 cm (1 pulgada) de la ranura. Consulte la [Figura 2-6.](#page-19-1)

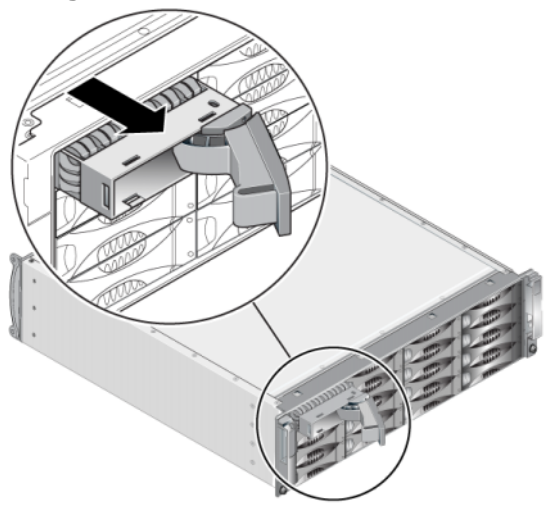

#### **Figura 2-6: Cómo extraer un disco**

- 3. Espere 30 segundos hasta que el cabezal se detenga. (No corresponde cuando se extrae un portaunidades vacío).
- 4. Saque más el disco de la ranura y vuelva a acoplar el asa. Oirá un clic. A continuación, saque el disco de la matriz completamente.

# <span id="page-19-0"></span>**Cómo instalar discos**

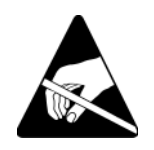

**Precaución:** Lleve protección electrostática cuando manipule un disco. Consulte el apartado *[Cómo utilizar la pulsera contra descargas electrostáticas](#page-13-2)*  [en la página 1-6.](#page-13-2)

#### <span id="page-20-0"></span>**Restricciones y pautas de instalación de discos**

- Instale únicamente discos que tengan la misma capacidad, velocidad y velocidad de rotación en una matriz. El color del botón de liberación del asa indica el tipo de disco (negro para SAS; gris para SATA).
- Asegúrese de que el disco está orientado hacia la posición que aparece en [Figura 2-4](#page-15-4), con el botón de liberación del asa hacia la izquierda.
- Puede utilizar discos de diferentes tamaños en una matriz. Sin embargo, el disco más pequeño de la matriz determinará el espacio que se puede utilizar en cada disco. Por ejemplo, si el disco más pequeño tiene un tamaño de 400 GB, sólo se podrán utilizar 400 GB de espacio en cada disco.
- Asegúrese de introducir el disco completamente en el chasis antes de empujar en el asa.
- Cuando el disco está correctamente instalado, se nivelará con la parte anterior de la matriz. Si el disco sobresale de la matriz, vuelva a instalarlo.
- Después de la instalación, asegúrese de que el LED (superior) de encendido del disco está verde o verde intermitente.
- Existe un retraso de dos minutos entre el tiempo que emplea en introducir un disco y el tiempo que el disco tarda en configurarse automáticamente en el conjunto RAID. Este intervalo de tiempo permite que múltiples discos se configuren simultáneamente en una matriz, lo cual resulta más efectivo que instalar un sólo disco, configurarlo, y volver a repetir el proceso. Por ejemplo, cuando instala un disco, el temporizador empieza a funcionar. Si no hay otros discos instalados, se configura el disco tras un retraso de dos minutos. Si instala otro disco antes del transcurso de los dos minutos, el temporizador volverá a iniciarse.
- Si instala un disco durante una reconstrucción o comprobación de RAID, el nuevo disco no se configurará hasta que finalice la operación.

<span id="page-20-1"></span>Para instalar un disco o portaunidades vacío:

- 1. Sujete el disco por el portaunidades de plástico y deslícelo parcialmente hacia la ranura.
- 2. Presione el botón de liberación del asa para soltar el asa del disco. Abra el asa.
- 3. Con el asa en ángulo, deslice el disco completamente hacia la ranura, empujando simultáneamente en el asa hasta que se oiga un clic. Consulte la [Figura 2-7.](#page-21-1)

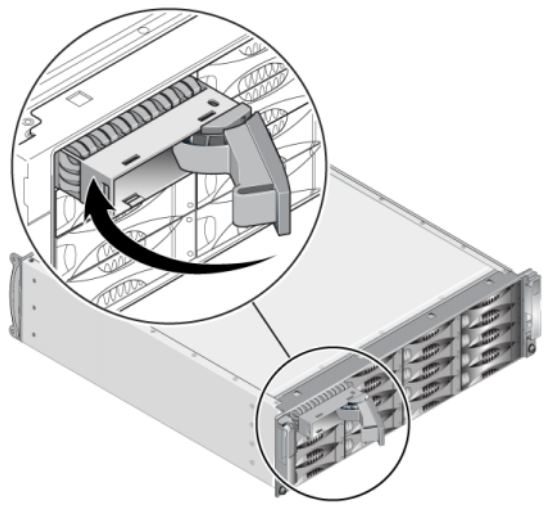

#### <span id="page-21-1"></span>**Figura 2-7: Cómo cerrar el asa del disco**

<span id="page-21-2"></span>Compruebe que el nuevo disco funcionaexaminando los LED del panel anterior, según se describe en *[Cómo interpretar los LED de disco](#page-15-0)* en la página 2-2.

Además, la ventana GUI Member Disks (Discos miembros de la GUI) y la salida del comando CLI member select show disks deberían mostrar que el nuevo disco funciona.

# <span id="page-21-0"></span>**Cómo instalar el bisel**

Después de instalar todos los discos de repuesto o vacíos, vuelva a instalar y bloquear el bisel.

- 1. Sitúese en la parte anterior de la matriz y encaje el lateral derecho del bisel en el lateral derecho del chasis.
- 2. Empuje el bisel hacia el chasis hasta que la parte izquierda del bisel encaje en el chasis.
- 3. Inserte la llave del bisel y gírela en el sentido de las manecillas del reloj para desbloquear el bisel.
- 4. Guarde la llave en un lugar seguro.

# <span id="page-22-2"></span><span id="page-22-0"></span>**3 Cómo mantener los módulos de control**

<span id="page-22-6"></span><span id="page-22-4"></span>Una PS6000 matriz incluye dos módulos de control de intercambio directo. Para que la matriz funcione, es necesario un módulo de control operativo. Puede acceder a los módulos de control desde la parte posterior de la matriz.

Cada módulo de control incluye varios puertos Ethernet, un conector serie (para su uso en caso de que no haya acceso de red a la matriz) y una tarjeta SD micro sustituible localmente (que ejecuta firmware de PS Series).

Las baterías de caché y NVRAM no son sustituibles localmente. Para obtener información sobre cómo sustituir una batería de caché o NVRAM, póngase en contacto con el proveedor de servicios de laPS Series.

# <span id="page-22-1"></span>**Módulos de control**

<span id="page-22-5"></span>Una PS6000 matriz incluye dos módulos de control de tipo 7, que tienen un puerto serie y cuatro puertos Ethernet.

<span id="page-22-3"></span>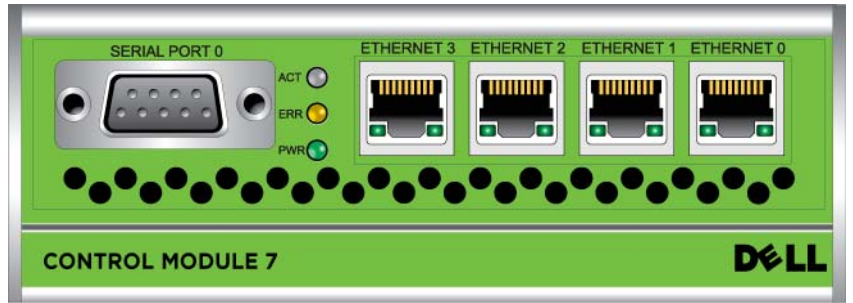

**Figura 3-1: Módulo de control de tipo 7**

Sólo está activo (atendiendo al tráfico de red) un módulo de control a la vez. El módulo de control secundario (redundante) duplica los datos de la caché del módulo de control activo. Si el módulo de control activo falla, el secundario se encargará de las operaciones de red.

*No* combine tipos de módulo de control en una matriz. Asegúrese siempre de que los dos módulos de control son del mismo tipo y color. Consulte las *notas de la versión* de la serie PS más recientes para obtener información sobre otros módulos de control compatibles.

# <span id="page-23-1"></span><span id="page-23-0"></span>**Cómo interpretar los LED del Módulo de control**

<span id="page-23-3"></span>Los módulos de control tienen los LED siguientes:

- En el lado izquierdo de cada módulo de control, hay tres LED que le permiten determinar el estado del módulo de control, además de saber si está activo o es secundario. Consulte la [Figura 3-1.](#page-22-3)
- Cada puerto Ethernet tiene dos LED que muestran el estado de la interfaz de red. Consulte la [Figura 3-1](#page-22-3).

Los LED del módulo de control se describen en la [tabla 3-1](#page-23-2). Los LED del puerto Ethernet se describen en [tabla 3-2.](#page-24-1)

<span id="page-23-2"></span>

| Ubicación del LED                            | Color   | <b>Descripción</b>                                                                                                    |
|----------------------------------------------|---------|----------------------------------------------------------------------------------------------------|
| LED ACT<br><b>SERIAL PORT 0</b>              | Apagado | Sin alimentación, el módulo de control<br>secundario no está sincronizado con el<br>módulo de control activo, o condición de<br>error. |
| PWR <sup>E</sup>                             | Verde   | Módulo de control activo (atendiendo E/S<br>de red).                                                                                   |
|                                              | Naranja | Módulo de control secundario. La caché<br>está sincronizada con el módulo de control<br>activo.                                        |
| <b>LED ERR</b>                               | Apagado | Funcionamiento normal o sin alimentación.                                                                                              |
| <b>SERIAL PORT 0</b><br>ACT                  | Rojo    | La matriz se está iniciando o condición de<br>error.                                                                                   |
| <b>LED PWR</b>                               | Apagado | Sin alimentación.                                                                                                    |
| <b>SERIAL PORT 0</b><br>ACT $\bigcap$<br>ERR | Verde   | Alimentación.                                                                                                    |

**Tabla 3-1: Descripciones de LED del módulo de control**

<span id="page-24-1"></span>

| Ubicación del LED                                                 | Color   | <b>Descripción</b>                                    |
|-------------------------------------------------------------------|---------|-------------------------------------------------------|
| Lateral izquierdo de cada                                         | Apagado | Sin alimentación o no conectado a la red.             |
| puerto<br>ETHERNET 0<br><u>HIIIIIIII</u><br>$\bullet$             | Verde   | Conectado a la red.                                   |
| Lateral derecho de cada<br>puerto                                 | Apagado | Sin alimentación, sin transmisión o sin<br>recepción. |
| <b>ETHERNET 0</b><br><u>HIIIIIIII</u><br>$\overline{\phantom{a}}$ | Verde   | Transmitiendo o recibiendo.                           |

**Tabla 3-2: Descripciones de los LED del puerto Ethernet**

# <span id="page-24-0"></span>**Cómo identificar errores del Módulo de control**

<span id="page-24-2"></span>Puede identificar un error en un módulo de control por medio de:

- **Los LED.** Consulte el apartado *[Cómo interpretar los LED del Módulo de](#page-23-0)  control* [en la página 3-2.](#page-23-0)
- **Mensajes.** Un mensaje en el panel LCD (situado tras el bisel), la consola, el registro de eventos, o el panel Alarms (Alarmas) de la GUI de Group Manager describe un error del módulo de control.
- **Salida de CLI y GUI de Group Manager.** La ventana Member Controllers (Controladoras de miembros) o la salida del comando member select show controllers indican que el estado del módulo de control está como not installed (no instalado).

<span id="page-24-3"></span>Vistos desde la parte posterior de la matriz, y de izquierda a derecha, los módulos de control están numerados como 1 y 0. Consulte la [Figura 1-2](#page-9-2).

Si un módulo de control falla, consulte al proveedor de asistencia de la serie PS para obtener un repuesto.

## <span id="page-25-0"></span>**Cómo entender el comportamiento de la conmutación por errores**

<span id="page-25-1"></span>Sólo está activo (atendiendo al tráfico de red) un módulo de control a la vez. Cada módulo de control incluye una caché de escritura con batería para el almacenaje de los datos usados recientemente. Para proporcionar redundancia, la caché del módulo de control secundario duplica los datos almacenados en la caché del módulo de control activo.

Cada módulo de control tiene cuatro puertos:Ethernet 0, Ethernet 1, Ethernet 2 y Ethernet 3. El módulo de control activo puede utilizar una interfaz de red solamente si hay un cable conectado al puerto en el módulo de control activo. Por lo tanto, debe conectar un cable al puerto de la interfaz de red en cada módulo de control para asegurarse de que ambos módulos de control pueden acceder a una interfaz.

<span id="page-25-2"></span>Una matriz de la serie PS proporciona dos tipos de protección contra fallos de red:

- <span id="page-25-3"></span>• **Fallos de conexión de red.** Si se configuran varias interfaces de red y falla una de ellas, los iniciadores iSCSI que estaban conectados a la interfaz defectuosa pueden volver a conectarse a la dirección IP del grupo y redirigirse a una interfaz operativa. Por ejemplo, en una matriz con un solo módulo de control, si Ethernet 0 y Ethernet 1 están conectadas a un red y Ethernet 0 falla, los iniciadores que estaban conectados a Ethernet 0 pueden redirigirse a Ethernet 1.
- **Fallos del módulo de control.** En una matriz de módulos de control duales, si el módulo de control activo falla, el secundario lo sustituye automáticamente y pasa a estar activo. Si se conecta un cable al puerto del módulo de control que se acaba de activar, la E/S de red puede continuar a través de dicha interfaz. El fallo del módulo de control es transparente para las aplicaciones, pero los iniciadores iSCSI deben volver a conectarse a la dirección IP del grupo.

# <span id="page-26-0"></span>**Cómo mantener el firmware del Módulo de control**

<span id="page-26-5"></span><span id="page-26-4"></span><span id="page-26-3"></span>Una matriz PS6000 incluye dos módulos de control, cada uno con una tarjeta SD micro que se ejecuta en el firmware de la matriz. Para poder disfrutar de las mejoras y las nuevas funciones del producto, debe ejecutar la última versión del firmware.

<span id="page-26-2"></span>**Precaución:** Ambos módulos de control deben ejecutar la misma versión de firmware; de lo contrario, sólo estará operativo un módulo de control. Si utiliza el procedimiento del comando update, los dos módulos de control se actualizan con la misma versión de firmware.

Los miembros del grupo deben ejecutar la misma versión de firmware; de lo contrario, sólo estarán disponibles para el grupo las funciones comunes a todas las versiones. Consulte las PS Series *Release Notes* (Notas de la versión de la serie PS) para obtener información sobre la compatibilidad de grupos de firmware combinados.

Si está realizando la actualización de un módulo de control o sustituyendo una tarjeta SD micro defectuosa, asegúrese de solicitar la versión de firmware de la serie PS correcta. Si va a sustituir un módulo de control defectuoso, extraiga la tarjeta SD micro del módulo de control defectuoso e instálela en el módulo de control de repuesto. Esto le asegurará de mantener la versión de firmware correcta.

Si desea ver la versión de firmware que se ejecuta en una matriz, consulte la ventana Member Controllers (Controladoras de miembros) de la GUI o use el comando member select show controllers de la CLI. Si el firmware de una tarjeta SD micro no coincide con el firmware que se ejecuta en una matriz, no la instale. En su lugar, póngase en contacto con el proveedor de servicios de matrices.

# <span id="page-26-1"></span>**Recomendaciones para la configuración de la red**

<span id="page-26-6"></span>Dell recomienda que observe las pautas que se indican en la siguiente tabla. Aplique, además, a los miembros de grupos todas las reglas habituales para una configuración correcta de redes. La configuración general de redes no se describe en este manual.

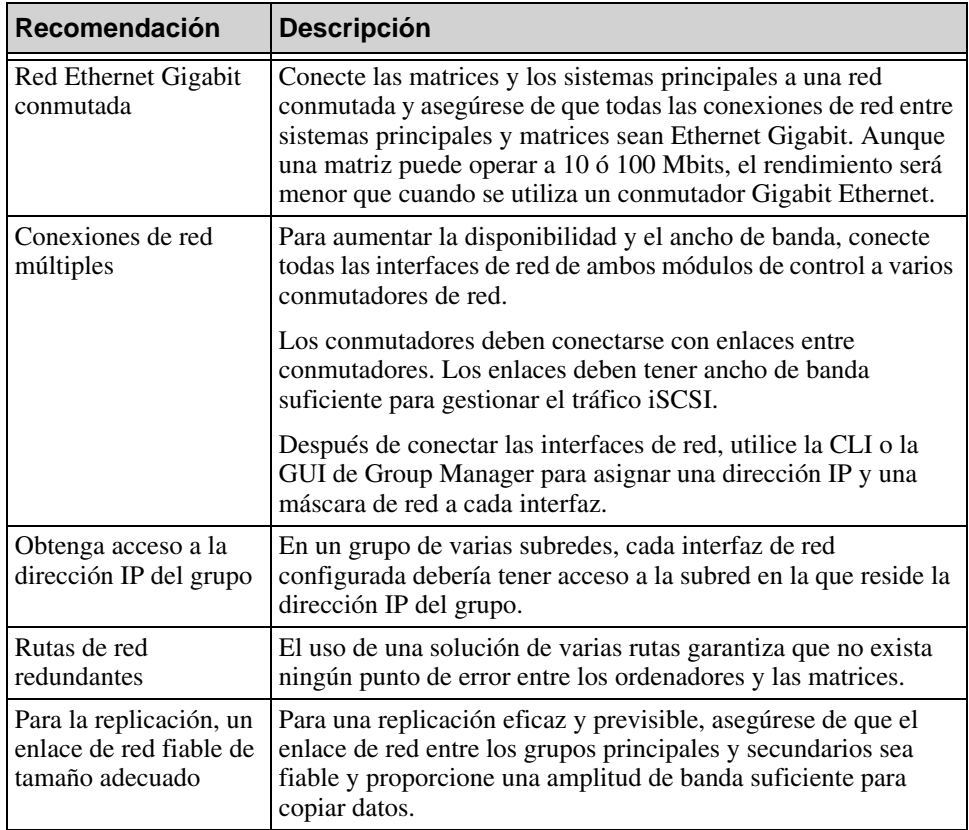

#### <span id="page-27-3"></span><span id="page-27-2"></span><span id="page-27-1"></span><span id="page-27-0"></span>**Tabla 3-3: Recomendaciones sobre redes**

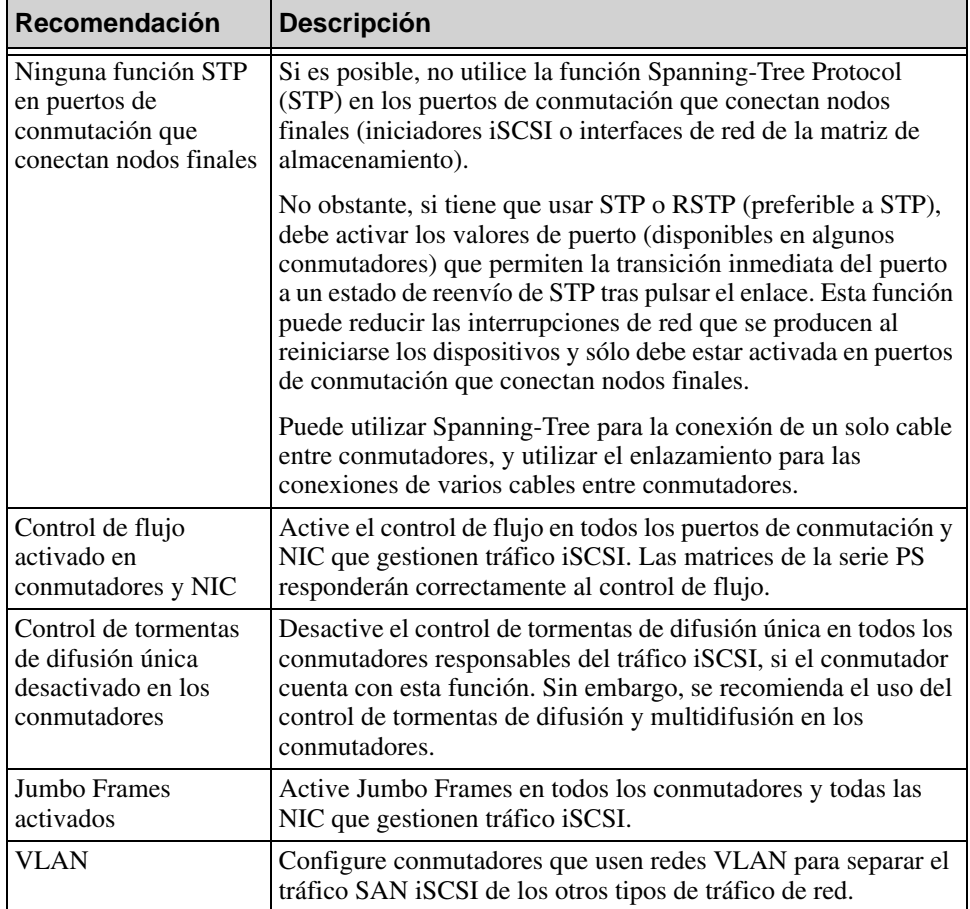

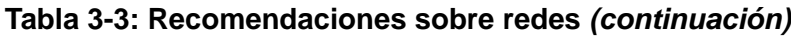

# <span id="page-28-4"></span><span id="page-28-3"></span><span id="page-28-2"></span><span id="page-28-1"></span><span id="page-28-0"></span>**Cómo conectar cables de red**

<span id="page-28-5"></span>Una matriz PS6000 debe tener al menos una conexión de red activa, y puede tener hasta cuatro conexiones de red activas al mismo tiempo. Se recomienda el uso de varias conexiones de red por motivos de rendimiento y disponibilidad.

<span id="page-29-1"></span>Conecte cables a interfaces de red de la manera siguiente:

- Para redes basadas en cobre, utilice cables de Catergoría 5E o Categoría 6 con conectores RJ45. Use cables de la categoría 5 si cumplen el estándar TIA/EIA TSB95.
- Conecte las interfaces en este orden: Ethernet 0, Ethernet 1, Ethernet 2 y Ethernet 3.
- Conecte interfaces a diferentes conmutadores de red.
- Como mínimo, conecte cables de red a Ethernet 0 en ambos módulos de control y, a continuación, conecte los cables a un conmutador de red. Consulte la [Figura 3-2.](#page-29-0)

<span id="page-29-0"></span>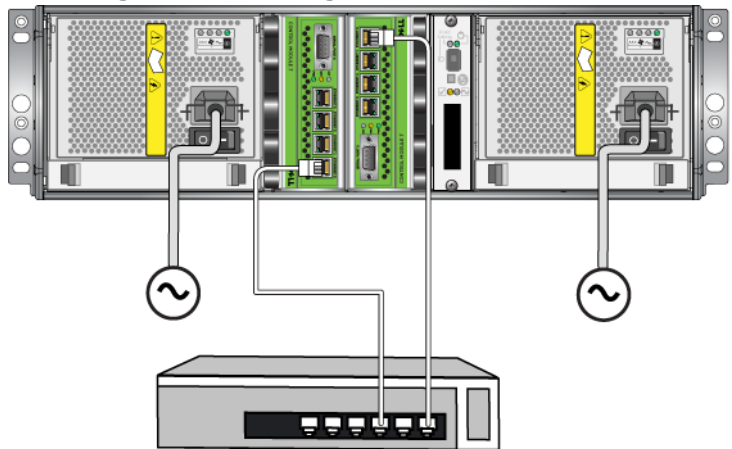

**Figura 3-2: Configuración de red mínima**

Aunque esta configuración protege contra la conmutación por error del módulo de control, todavía se considera un punto susceptible a error (por ejemplo, si el cable de red conectado al módulo de control activo está desconectado). Por lo tanto, se recomienda que conecte varias interfaces de red a diferentes conmutadores.

Para conseguir una disponibilidad y un ancho de banda máximos, conecte cables de red a todas las interfaces de red de ambos módulos de control y, a continuación, conecte los cables a diferentes conmutadores de red que tengan enlaces entre conmutadores. Consulte la Figura 3-3.

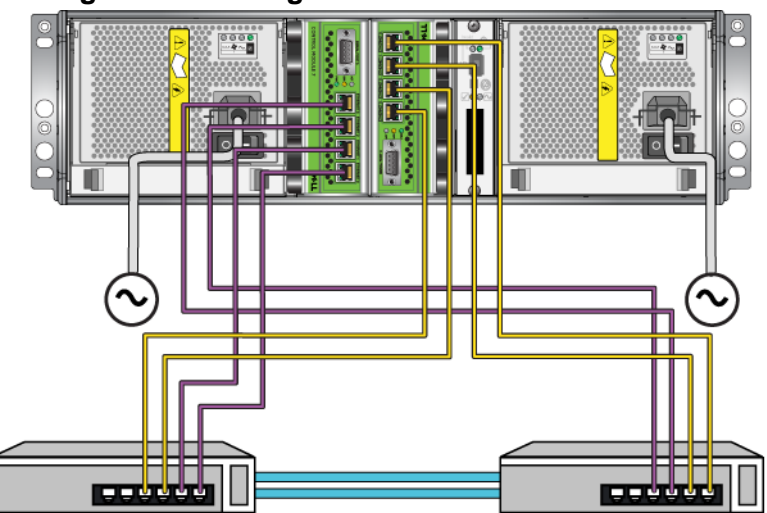

#### **Figura 3-3: Configuración de red recomendada**

## <span id="page-30-1"></span><span id="page-30-0"></span>**Requisitos de manipulación del módulo de control**

Observe estas pautas sobre la manipulación del módulo de control :

- **Proteja los módulos de control contra descargas electrostáticas.** Cuando manipule un módulo de control, utilice siempre una muñequera electrostática, tal como se describe en el apartado *[Cómo utilizar la pulsera contra descargas](#page-13-2)  electrostáticas* [en la página 1-6.](#page-13-2) Si no está instalado, almacene el módulo de control en una bolsa antiestática o colóquelo sobre una superficie protegida contra descargas electrostáticas.
- <span id="page-30-2"></span>• **No extraiga un módulo de control de una matriz durante la sincronización de los módulos de control.** Cuando finalice la sincronización, aparecerá un mensaje en la consola. Además, el LED ACT del módulo de control secundario se iluminará en naranja.
- **No deje la ranura para módulos de control vacía.** En una matriz que tenga un módulo de control, coloque siempre una placa protectora en la ranura para módulos de control vacía.
- **Guarde los módulos de control adecuadamente.** Guarde el módulo de control en su embalaje original o en una bolsa antiestática, o colóquelo en una superficie protegida contra descargas electrostáticas.

# <span id="page-31-0"></span>**Extracción de un módulo de control**

<span id="page-31-1"></span>Si un módulo de control falla, extráigalo y sustitúyalo por un módulo de control operativo. No extraiga un módulo de control defectuoso hasta que pueda reemplazarlo. Es posible que también tenga que extraer un módulo de control temporalmente para sustituir una tarjeta SD micro.

Notas: Para mantener un enfriamiento adecuado, no deje ninguna ranura para módulos de control vacía. Si la matriz va a funcionar durante mucho tiempo con un solo módulo de control, debe instalar un módulo de control protector en la ranura vacía. Puede solicitar el módulo de control protector al proveedor de servicios de matrices PS Series.

Si extrae el módulo de control activo, se producirá una breve interrupción mientras se produce la conmutación por fallo del módulo de control secundario.

Puede retirar, completa o parcialmente, un módulo de control sin apagar la matriz si el módulo de control que permanece tiene al menos una interfaz de red conectada y en funcionamiento. Si extrae el módulo de control activo (el LED ACT se iluminará en verde), se producirá una breve interrupción mientras se produce la conmutación por fallo del módulo de control secundario.

Si no es así, cierre la matriz correctamente antes de extraer el módulo, tal como se describe en el apartado *[Cómo apagar y volver a iniciar una matriz](#page-13-3)* en la página 1-6.

<span id="page-31-2"></span>**Precaución:** No extraiga un módulo de control de una matriz durante la sincronización de los módulos de control. Cuando finalice la sincronización, aparecerá un mensaje en la consola. Cuando finalice la sincronización, el LED ACT del módulo de control secundario se iluminará en naranja.

Antes de extraer un módulo de control:

- Conecte una muñequera electrostática, tal como se describe en el apartado *[Cómo utilizar la pulsera contra descargas electrostáticas](#page-13-2)* en la página 1-6.
- Desconecte los cables serie o de red que estén conectados al módulo de control. De manera opcional, vuelva a conectar los cables de red al módulo de control en funcionamiento para proporcionar acceso ininterrumpido de datos.

Para extraer un módulo de control:

1. Apriete el mecanismo de liberación del seguro para abrir los seguros del módulo de control y, a continuación, gire todos los seguros hacia afuera. Esta acción liberará el módulo de control de la matriz. Consulte la Figura 3-4.

**Figura 3-4: Cómo abrir el seguro de un módulo de control**

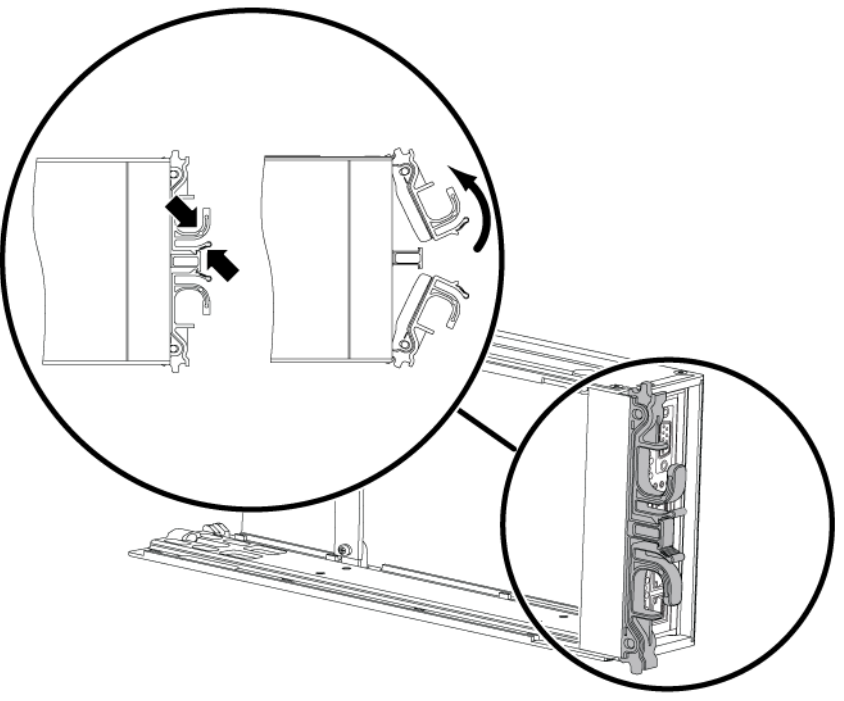

2. Sujete los seguros y deslice el módulo de control con cuidado para extraerlo de la ranura. Consulte la [Figura 3-5.](#page-33-1)

<span id="page-33-1"></span>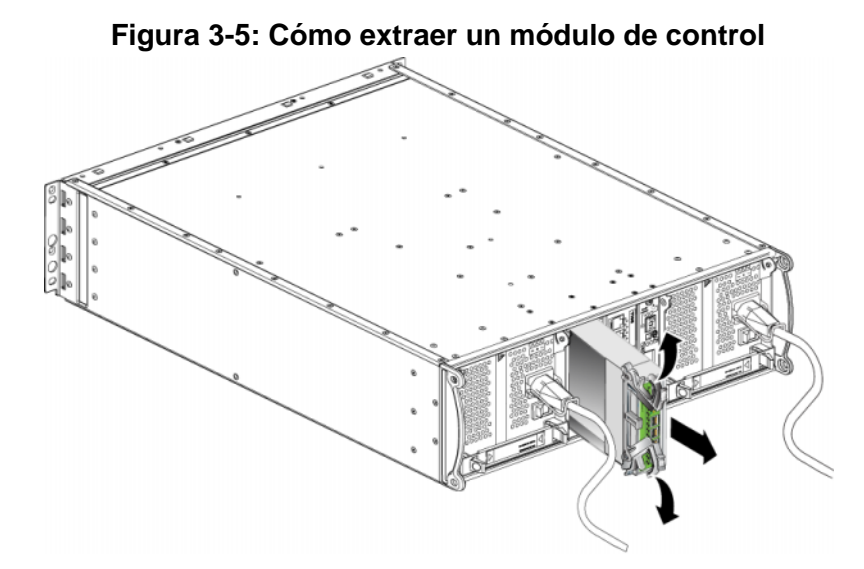

3. Coloque el módulo de control en una superficie plana donde se encuentre resguardado de cualquier descarga electrostática.

**Precaución:** Para evitar daños, no coloque nada encima del módulo de control.

<span id="page-33-4"></span>4. Si va a sustituir un módulo de control defectuoso, extraiga la tarjeta SD micro del módulo de control defectuoso e instálela en el módulo de control de repuesto. De esta forma, se asegurará de que el nuevo módulo de control ejecuta el firmware adecuado.

Para instalar un módulo de control de repuesto, consulte el apartado *[Instalación](#page-33-0)  [de un módulo de control](#page-33-0)* en la página 3-12. No utilice una matriz cuando la ranura para módulos de control esté vacía.

Cuando sustituya un módulo de control defectuoso, devuelva el módulo en el embalaje del módulo de repuesto. Póngase en contacto con el proveedor de asistencia de la serie PS para obtener información sobre cómo devolver hardware.

## <span id="page-33-3"></span><span id="page-33-0"></span>**Instalación de un módulo de control**

<span id="page-33-2"></span>Puede instalar un módulo de control sin apagar la matriz.

**Precaución:** No combine tipos de módulo de control en una matriz.

<span id="page-34-1"></span>Antes de instalar un módulo de control, asegúrese de que el firmware de la tarjeta Compact Flash del módulo de control coincide con el firmware que se ejecuta en el módulo de control que ya está instalado. Consulte el apartado *[Cómo mantener](#page-26-0)  [el firmware del Módulo de control](#page-26-0)* en la página 3-5.

Los módulos de control están instalados verticalmente en una PS6000 matriz, orientada según se muestra en [Figura 3-6.](#page-34-0)

<span id="page-34-0"></span>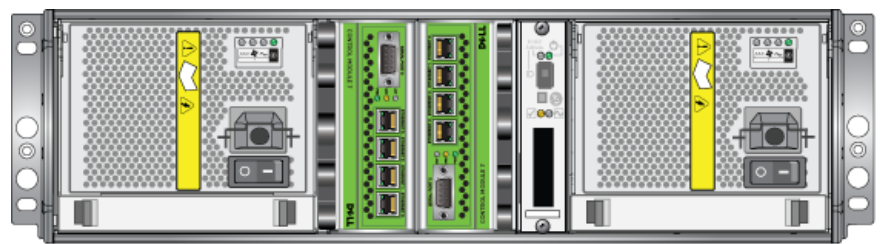

**Figura 3-6: Orientación adecuada del módulo de control**

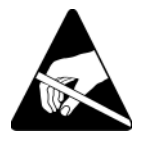

**Precaución:** Lleve protección electrostática cuando manipule un módulo de control. Consulte el apartado *[Cómo utilizar la pulsera contra](#page-13-2)  [descargas electrostáticas](#page-13-2)* en la página 1-6.

Para instalar un módulo de control:

- 1. Apriete el mecanismo de liberación del seguro para abrir los seguros del módulo de control y, a continuación, gire todos los seguros hacia afuera. Consulte la Figura 3-4.
- 2. Oriente correctamente el módulo de control según se muestra en [Figura 3-6](#page-34-0)  dependiendo de la ranura en la que lo esté instalando.
- 3. Sujete los seguros y deslice el módulo de control hacia el interior de la ranura hasta que note resistencia.
- 4. Haga girar cada seguro hacia dentro, al mismo tiempo que empuja el módulo de control completamente en la ranura. Los seguros se acoplarán donde correspondan [\(Figura 3-7\)](#page-35-0).

<span id="page-35-0"></span>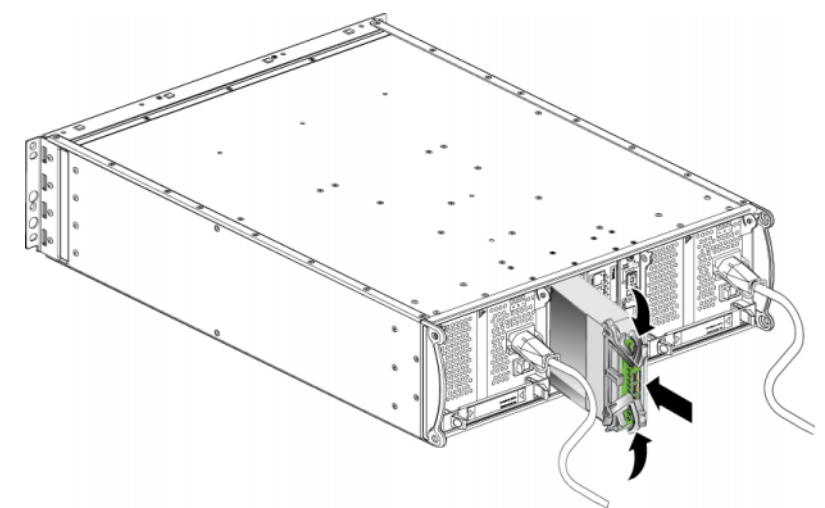

#### **Figura 3-7: Cómo instalar un módulo de control**

- 5. Conecte los cables de red según se describe en *[Cómo conectar cables de red](#page-28-0)*  [en la página 3-7](#page-28-0).
- 6. Si la matriz está apagada, enciéndala.
- <span id="page-35-3"></span>7. Examine los LED, según se describe en *[Cómo interpretar los LED del](#page-23-0)  [Módulo de control](#page-23-0)* en la página 3-2. De igual manera, compruebe la ventana de las Controladoras de miembro GUI o ejecute el comando CLI de las controladoras de muestra de la selección de miembros. El estado del módulo de control será activo (si solamente hay un módulo de control) o secundario.

<span id="page-35-2"></span>Si están instalados dos módulos de control pero en la GUI o la CLI sólo se muestra uno, es posible que el módulo de control no esté instalado correctamente. Vuelva a instalar el módulo de control. Si todavía no aparecen ambos módulos de control en la GUI o comando CLI, puede que estén ejecutando el mismo firmware. Póngase en contacto con el proveedor de servicios de matrices.

<span id="page-35-1"></span>**Nota:** Una vez que esté conectado, puede empezar a cargarse una batería caché del módulo de control. Si la política de caché de ahorro de batería está activada (lo predeterminado), la matriz funcionará en modo de escritura simultánea hasta que la batería caché esté completamente cargada.

Sin embargo, si necesita un rendimiento óptimo antes de que la batería esté totalmente cargada, cuando el estado de la batería sea good/ charging (bueno/cargando), puede desactivar *temporalmente* la política de ahorro de batería y forzar la matriz para que funcione en modo de escritura diferida. No se olvide de volver a activar la política de ahorro de batería cuando la batería esté totalmente cargada. Consulte el manual *Group Administration* (Administración de grupos) para obtener información sobre las políticas de caché.

# <span id="page-36-0"></span>**Cómo sustituir la tarjeta SD micro**

<span id="page-36-1"></span>Cada módulo de control incluye una tarjeta SD micro que ejecuta firmware de la serie PS. Si falla un módulo de control, retire la tarjeta SD micro del módulo de control defectuoso e instale la tarjeta en el módulo de control de repuesto. De esta forma, se asegurará de que el nuevo módulo de control ejecuta el firmware adecuado.

Puede acceder a la tarjeta SD micro deslizando el módulo de controlparcialmente de la ranura Si extrae totalmente el módulo de control, colóquelo sobre una superficie que esté protegida contra descargas electrostáticas.

Puede retirar, completa o parcialmente, un módulo de control sin apagar la matriz si el módulo de control que permanece tiene al menos una interfaz de red conectada y en funcionamiento. Si extrae el módulo de control activo (el LED ACT se iluminará en verde), se producirá una breve interrupción mientras se produce la conmutación por fallo del módulo de control secundario.

Antes de sustituir una tarjeta SD:

- Conecte una muñequera electrostática, tal como se describe en el apartado *[Cómo utilizar la pulsera contra descargas electrostáticas](#page-13-2)* en la página 1-6.
- Consulte el apartado *[Extracción de un módulo de control](#page-31-0)* en la página 3-10 para obtener instrucciones sobre cómo quitar un módulo de control.

**Precaución:** Tenga cuidado de no dañar la tarjeta de circuitos. No utilice herramientas con filo para quitar la tarjeta SD micro.

#### **Cómo quitar la tarjeta SD micro**

1. Empuje firmemente la tarjeta hacia su carcasa para soltar el mecanismo de muelle [\(Figura 3-8](#page-37-1)). Se expulsará parcialmente la tarjeta SD micro de la carcasa.

<span id="page-37-1"></span>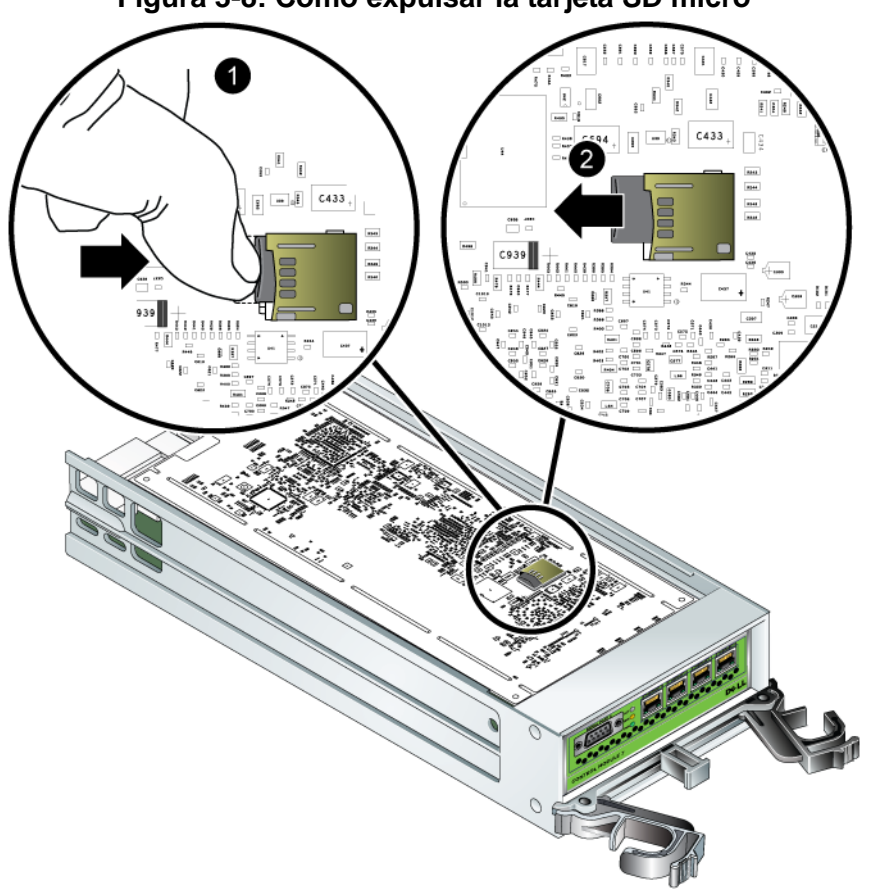

#### **Figura 3-8: Cómo expulsar la tarjeta SD micro**

- 2. Tire suavemente de la tarjeta hacia fuera de la carcasa.
- 3. Coloque la tarjeta SD micro en una superficie plana donde se encuentre resguardada de cualquier descarga electrostática.

#### <span id="page-37-0"></span>**Cómo insertar la tarjeta SD micro**

- 1. Alinie la tarjeta SD micro de repuesto de tal manera que la flecha de la tarjeta apunte hacia la carcasa Consulte la [Figura 3-9](#page-38-0).
- 2. Presione firmemente la tarjeta hacia la carcasa hasta que se oiga un clic. Asegúrese de que no puede sacarla.

<span id="page-38-0"></span>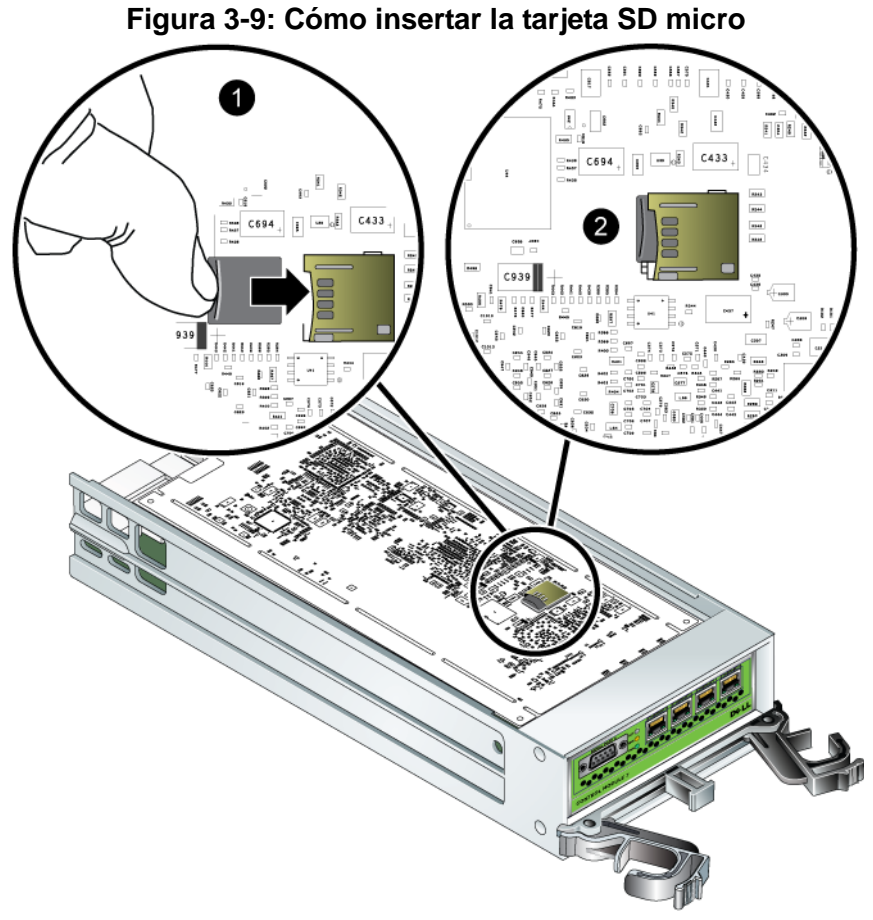

- 
- 3. Instale el módulo de control. Consulte el apartado *[Instalación de un módulo](#page-33-0)  de control* [en la página 3-12.](#page-33-0)

Una vez que haya sustituido la tarjeta SD micro, asegúrese de que el módulo de control funciona. Consulte el apartado *[Cómo interpretar los LED del Módulo de](#page-23-0)  control* [en la página 3-2.](#page-23-0)

# <span id="page-40-2"></span><span id="page-40-0"></span>**4 Cómo mantener los módulos del suministro de energía**

<span id="page-40-5"></span>Una matriz PS6000 incluye dos módulos de intercambio directo, una combinación de módulos de enfriamiento y suministro de energía.

# <span id="page-40-3"></span><span id="page-40-1"></span>**Cómo interpretar los LED**

<span id="page-40-4"></span>Utilice los LED del módulo de enfriamiento y suministro de energía, según se muestra en Figura 4-1 y describe en tabla 4-1, para determinar el estado del módulo e identificar problemas, Los LED del suministro de energía y módulo de enfriamiento muestran el estado de la matriz, el ventilador y la alimentación eléctrica.

#### **Figura 4-1: LED del módulo de enfriamiento y suministro de energía**

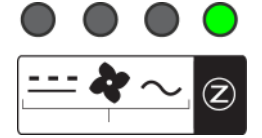

#### **Tabla 4-1: LED del módulo de enfriamiento y suministro de energía**

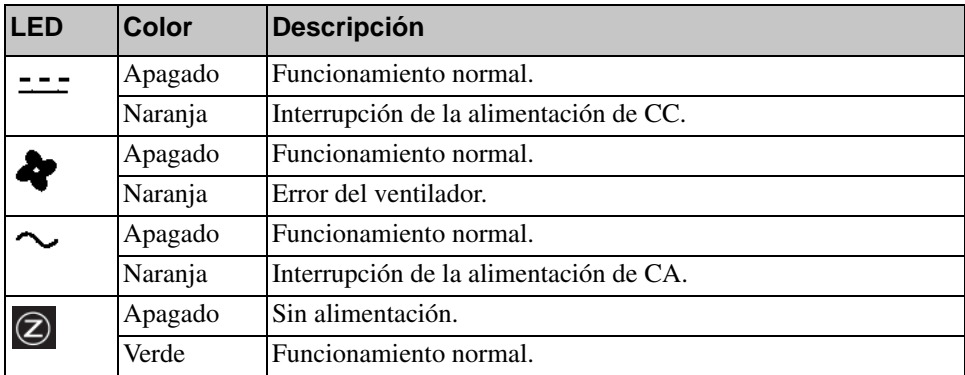

# <span id="page-41-0"></span>**Cómo identificar errores**

<span id="page-41-3"></span>Puede identificar un error del módulo de enfriamiento y suministro de energía mediante uno de los puntos o todos los que se indican a continuación:

- Los LED. Consulte el apartado *[Cómo interpretar los LED](#page-40-1)* en la página 4-1.
- **Mensajes.** Un mensaje en la consola, el registro de eventos, o el panel Alarms (Alarmas) de la GUI de Group Manager describe un error del módulo de enfriamiento y suministro de energía.
- **Salida de CLI y GUI de Group Manager.** La ventana Member Enclosure (Gabinete de miembros) de la GUI o el comando member select show enclosure de la CLI muestra un error en el módulo de enfriamiento y suministro de energía.

En la GUI de Group Manager se identifican la salida de CLI, los mensajes del evento, los módulos de enfriamiento y suministro de energía, según se indica a continuación:

- El Módulo 0 se refiere al módulo del lateral derecho del panel posterior de la matriz (cuando se mira a la parte posterior de la matriz)
- El Módulo 1 se refiere al módulo del lateral izquierdo.

Consulte la [Figura 1-2 en la página 1-2](#page-9-2) para obtener detalles.

## <span id="page-41-1"></span>**Cómo extraer un módulo de enfriamiento y suministro de energía**

<span id="page-41-2"></span>Si falla el suministro de energía o módulo de enfriamiento, debe cambiar el módulo lo antes posible, aunque una matriz puede funcionar con solamente un módulo funcionando. Para garantizar un enfriamiento adecuado, no extraiga un módulo defectuoso hasta que pueda sustituirlo.

Puede extraer un módulo de enfriamiento o suministro de energía de una matriz sin afectar al funcionamiento de la matriz si el segundo módulo está instalado y funcionando. Si no es así, cierre la matriz correctamente antes de extraer el módulo, tal como se describe en el apartado *[Cómo apagar y volver a iniciar una](#page-13-3)  matriz* [en la página 1-6](#page-13-3).

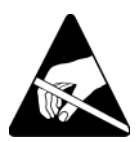

**Precaución:** Lleve protección electrostática cuando manipule un módulo de enfriamiento y suministro de energía. Consulte el apartado *[Cómo](#page-13-2)  [utilizar la pulsera contra descargas electrostáticas](#page-13-2)* en la página 1-6.

Para extraer un módulo de enfriamiento y suministro de energía:

- 1. Apague el módulo.
- 2. Desactive el liberador de tensión del cable de alimentación y desconecte el cable de alimentación.
- 3. Consulte la [Figura 4-2](#page-42-0). Apriete los seguros hacia dentro  $\left( \bigodot \right)$  para liberar el asa y, a continuación, haga girar el asa hacia arriba  $(2)$ .

<span id="page-42-0"></span>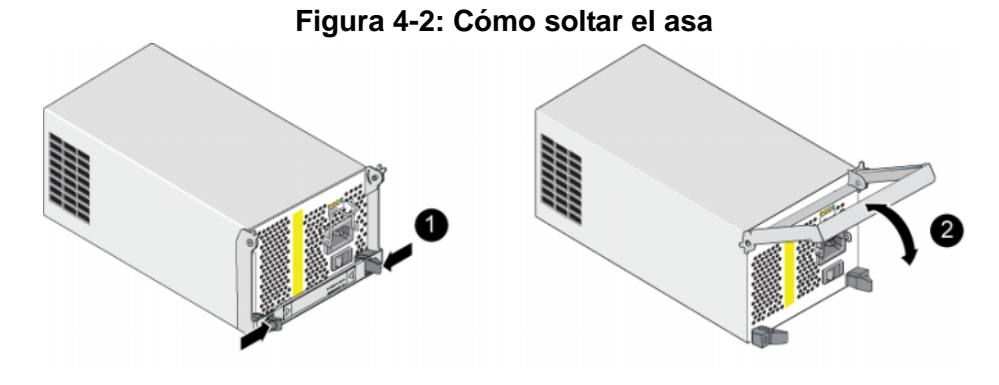

4. Sujete el asa y deslice el módulo con cuidado para extraerlo de la ranura. Consulte la [Figura 4-3](#page-43-1).

**Precaución:** El módulo es pesado; sujételo con las dos manos.

<span id="page-43-1"></span>**Figura 4-3: Cómo extraer un módulo de enfriamiento y suministro de energía**

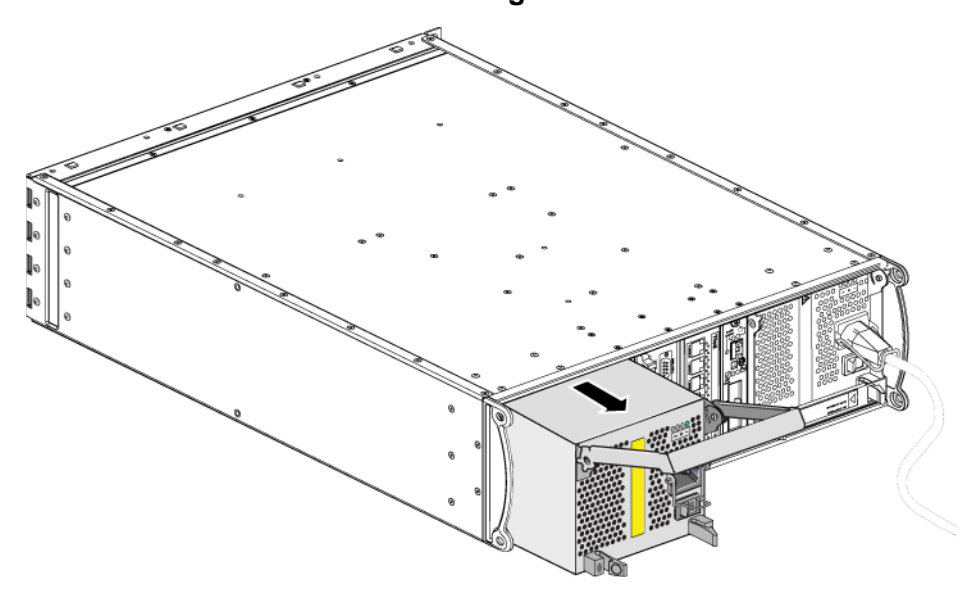

## <span id="page-43-0"></span>**Cómo instalar un módulo de enfriamiento y suministro de energía**

**Precaución:** El módulo es pesado; sujételo con las dos manos.

<span id="page-43-2"></span>Para instalar un suministro de energía y módulo de enfriamiento en una matriz:

- 1. Conecte una muñequera electrostática, tal como se describe en el apartado *[Cómo utilizar la pulsera contra descargas electrostáticas](#page-13-2)* en la página 1-6.
- 2. Consulte la [Figura 4-2](#page-42-0). Apriete los seguros hacia dentro  $\left( \bigodot \right)$  para liberar el asa y, a continuación, haga girar el asa hacia arriba  $(Q)$ .
- 3. Sujete los seguros y deslice el módulo de control hacia el interior de la ranura hasta que note resistencia. Consulte la [Figura 4-3.](#page-43-1)

**Figura 4-4: Cómo instalar un módulo de enfriamiento y suministro de energía**

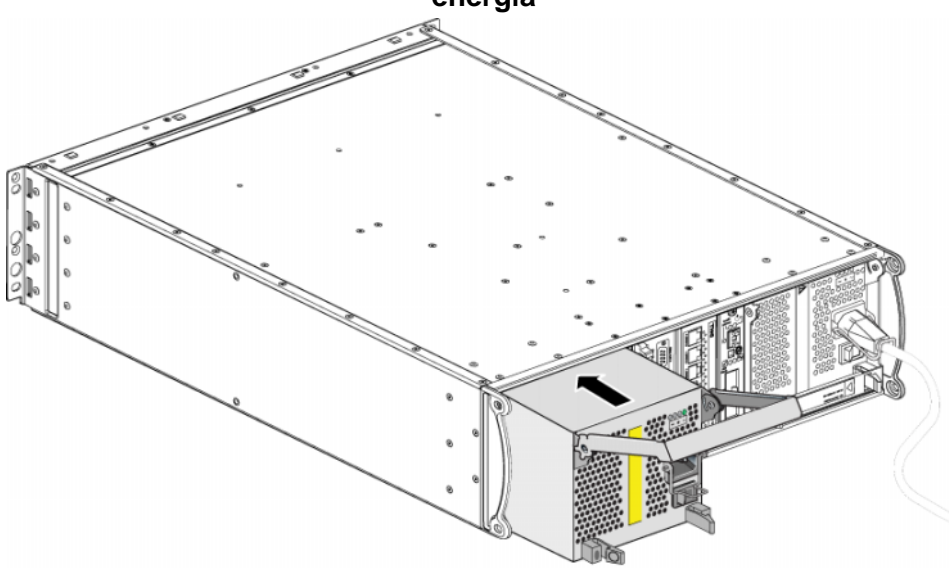

- 4. Haga girar el asa hacia dentro hasta que se enganche con los seguros y el módulo esté completamente insertado. Consulte la [Figura 4-2](#page-42-0).
- <span id="page-44-0"></span>5. Conecte el cable de alimentación al módulo. Si su PS Series matriz se envió con un cable de alimentación, utilice este cable para cumplir con los requisitos de seguridad.
- <span id="page-44-1"></span>6. Utilice el liberador de tensión del cable para asegurar el cable de alimentación a la matriz, según se muestra en [Figura 4-5.](#page-45-0)
- **Nota:** Si tiene que invertir la conexión del liberador de tensión del cable para la configuración de cables de alimentación, presione los extremos del cable para liberar el cable del zócalo del enchufe de alimentación. Invierta la conexión y vuelva a conectar el cable al zócalo.

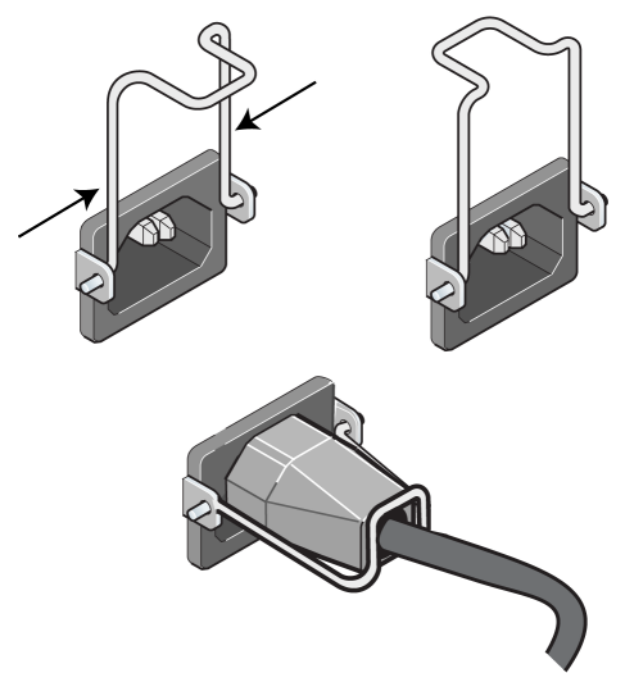

#### <span id="page-45-0"></span>**Figura 4-5: Cómo utilizar el liberador de tensión del cable**

- 7. Apague el suministro de energía y módulo de enfriamiento. La iniciliazación tarda generalmente de 1 a 10 segundos. Cuando la inicialización ha finalizado, el LED de alimentación está en verde y un mensaje de eventos indica que los ventiladores han vuelto a su velocidad normal.
- <span id="page-45-1"></span>8. Para asegurarse de que el nuevo módulo funciona, compruebe que no hay LED en rojo. De igual manera, examine la ventana GUI Member Enclosure o ejecute el comando member select show enclosure. Asegúrese de que el estado está activado.
- <span id="page-45-2"></span>**Precaución:** Tras instalar un módulo de enfriamiento y suministro de energía, espere a que el nuevo módulo se inicialice antes de extraer el otro módulo. La inicialización del nuevo módulo puede tardar entre uno y diez segundos. Cuando haya finalizado, el LED de alimentación estará en verde y un mensaje de eventos indicará que los ventiladores han vuelto a su velocidad normal.

# <span id="page-46-1"></span><span id="page-46-0"></span>**A Especificaciones medioambientales, de alimentación y otras**

En la [Tabla A-2,](#page-46-2) se describen las especificaciones medioambientales, de alimentación y físicas de una matriz PS6000.

<span id="page-46-2"></span>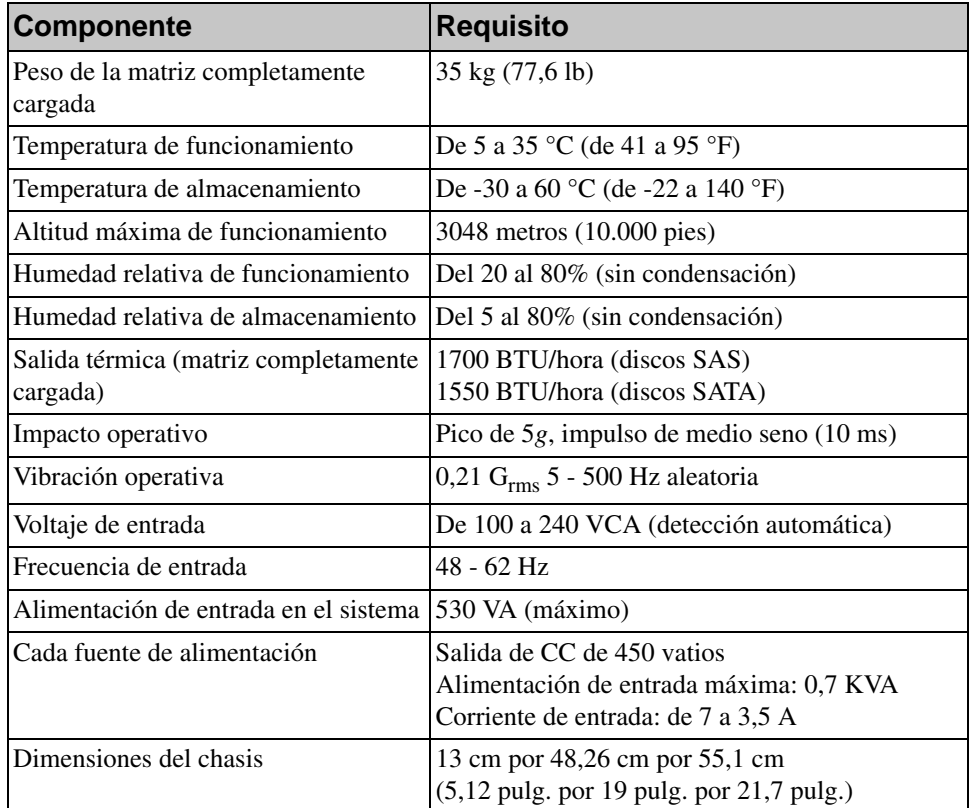

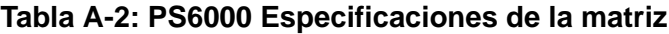

*Mantenimiento de hardware PS6000 Especificaciones medioambientales, de alimentación y otras*

# <span id="page-48-0"></span>**Índice**

## **A**

[apagar una matriz 1-6](#page-13-4)

#### **B**

baterías [cargar 3-14](#page-35-1) [reparar 3-1](#page-22-4)

#### **C**

[cables \(alimentación\), conectar 4-5](#page-44-0) cables de alimentación [restricción 4-5](#page-44-0) conmutadores, recomendaciones [control de flujo 3-7](#page-28-1) [control de tormentas de difusión](#page-28-2)  única 3-7 [Jumbo Frames 3-7](#page-28-3) [VLAN 3-7](#page-28-4)

[control de flujo, recomendación 3-7](#page-28-1)

[control de tormenta de difusión única,](#page-28-2)  recomendación 3-7

## **D**

discos [comportamiento del error 2-5](#page-18-2) [extraer de una matriz 2-5](#page-18-3) [indicaciones de error 2-4](#page-17-2) [instalar en matriz 2-7](#page-20-1) [LED 2-2](#page-15-5) [protección 2-4](#page-17-3) [requisitos de manipulación 2-4](#page-17-3) [SAS 2-1](#page-14-4) [SATA 2-1](#page-14-4) [soporte de módulo de control 2-1](#page-14-4) [tipo de identificación 2-3](#page-16-1) [tipos 2-1](#page-14-4) [ubicación 2-4](#page-17-4) [verificar estado operativo 2-8](#page-21-2)

discos SAS [identificación 2-3](#page-16-1) [módulo de control admitido 3-1](#page-22-5) discos SATA [identificación 2-3](#page-16-1) [módulo de control admitido 3-1](#page-22-5) **E** enfriamiento [comprobar estado operativo 4-6](#page-45-1) [extraer módulo de matriz 4-2](#page-41-2) [indicaciones de error 4-2](#page-41-3) [inicialización 4-6](#page-45-2) [instalar módulo en matriz 4-4](#page-43-2) [LED 4-1](#page-40-4) estado

[módulos de control 3-3](#page-24-2) [etiqueta del número de serie 1-3,](#page-10-2) [1-5](#page-12-0) [etiqueta, número de serie 1-3](#page-10-2)

### **F**

firmware [identificar 3-5](#page-26-2) [requisitos 3-5,](#page-26-3) [3-15](#page-36-1)

### **G**

[Gigabit, recomendación de](#page-27-0)  Ethernet 3-6

### **H**

hosts [recomendación de control de](#page-28-1)  flujo 3-7 [recomendación de Jumbo](#page-28-3)  Frames 3-7

### **I**

indicaciones de error [alimentación 4-2](#page-41-3)

[enfriamiento 4-2](#page-41-3) [matriz 1-3](#page-10-3) [módulos de control 3-3](#page-24-2) indicaciones de fallo [discos 2-4](#page-17-4) interfaces de red [conectar 3-7](#page-28-5) [configurar 3-6](#page-27-1) [LED 3-2](#page-23-3)

## **J**

[Jumbo Frames, recomendación 3-7](#page-28-3)

#### **L**

LED

[discos 2-2](#page-15-5) [interfaces de red 3-2](#page-23-3) [módulo de control 3-2](#page-23-3) [módulos de enfriamiento 4-1](#page-40-4) [panel de operaciones 1-3](#page-10-3) [suministros de energía 4-1](#page-40-4)

[liberador de tensión del cable, usar 4-5](#page-44-1)

### **M**

matriz [baterías 3-1](#page-22-4) [configuración mínima de red 3-7](#page-28-5) [directrices de conexión de red 3-6](#page-27-1) [enfriamiento 4-1](#page-40-5) [firmware 3-5](#page-26-4) [fuentes de alimentación 4-1](#page-40-5) [indicaciones de error 1-3](#page-10-3) [LED 1-3,](#page-10-3) [2-2,](#page-15-5) [3-2,](#page-23-3) [4-1](#page-40-4) [módulos de control 3-1](#page-22-6) [número de serie 1-3,](#page-10-2) [1-5](#page-12-0) [panel anterior 1-1](#page-8-3) [panel posterior 1-2](#page-9-3) [procedimiento de apagado 1-6](#page-13-4) [protección contra descargas 1-6](#page-13-5) [restricción del módulo de control](#page-33-2)  3-12

[tipos de disco 2-3](#page-16-1) [ventiladores 4-1](#page-40-5) miembro [directrices de conexión de red 3-6](#page-27-1) [incrementar amplitud de banda 3-6](#page-27-1) [recomendación de acceso de](#page-27-2)  subred 3-6 [recomendación de E/S de múltiples](#page-27-3)  rutas 3-6 módulos de control [baterías 3-1](#page-22-4) [cargar batería caché 3-14](#page-35-1) [comportamiento del sistema de](#page-25-1)  fallas 3-4 [comprobar instalación 3-14](#page-35-2) [extraer de una matriz 3-10](#page-31-1) [identificación de firmware 3-5](#page-26-2) [indicaciones de error 3-3](#page-24-2) [instalación en matriz 3-12](#page-33-3) [LED 3-2](#page-23-3) [localizar 3-3](#page-24-3) [requisitos de firmware 3-5,](#page-26-3) [3-13,](#page-34-1)  [3-15](#page-36-1) [requisitos de manipulación 3-9](#page-30-1) [restricción para combinar 3-1,](#page-22-5) [3-12](#page-33-2) [sincronizar 3-9,](#page-30-2) [3-10](#page-31-2) [soporte de disco 3-1](#page-22-5) [tarjeta SD micro, sustitución 3-5,](#page-26-5)  [3-15](#page-36-1) [tarjeta SD micro, traslado 3-12](#page-33-4) [tipo de disco admitido 3-12](#page-33-2) [tipos 3-1,](#page-22-5) [3-12](#page-33-2) [verificar estado operativo 3-14](#page-35-3)

#### **P**

panel de operaciones [asistencia 1-2](#page-9-4) [LED 1-2](#page-9-4)

[protección electrostática, utilizar 1-6](#page-13-6)

## **R**

#### red

[aumento de disponibilidad 3-8](#page-29-1) [aumento de rendimiento 3-8](#page-29-1) [conexiones del cable 3-8](#page-29-1) [configuración mínima 3-7](#page-28-5) [directrices de conexión 3-6](#page-27-1) [mejorar el rendimiento 3-6](#page-27-1) [protección contra fallos 3-4](#page-25-2) [recomendaciones 3-5](#page-26-6)

requisitos

[alimentación 4-2](#page-41-2) [cables de alimentación 4-5](#page-44-0) [discos 2-4](#page-17-3) [enfriamiento 4-2](#page-41-2) [firmware 3-5](#page-26-4) [manipulación de la matriz 1-6](#page-13-5) [módulos de control 3-9](#page-30-1) [red 3-7](#page-28-5)

## **S**

sistema de fallas [conexión de red 3-4](#page-25-3) [módulo de control 3-4](#page-25-1) suministros de energía

[comprobar estado operativo 4-6](#page-45-1) [extraer módulo de matriz 4-2](#page-41-2) [indicaciones de error 4-2](#page-41-3) [inicialización 4-6](#page-45-2) [instalar módulo en matriz 4-4](#page-43-2) [LED 4-1](#page-40-4) [liberación de tensión del cable 4-5](#page-44-1) [mantener 4-1](#page-40-4)

## **T**

tarjeta SD micro [identificación de firmware 3-5](#page-26-2) [requisitos de firmware 3-5](#page-26-3) [sustitución 3-5,](#page-26-5) [3-15](#page-36-1) [traslado 3-12](#page-33-4)

## **V**

ventiladores [comprobar estado operativo 4-6](#page-45-1) [extraer módulo de matriz 4-2](#page-41-2) [indicaciones de error 4-2](#page-41-3) [inicialización 4-6](#page-45-2) [instalar módulo en matriz 4-4](#page-43-2) [LED 4-1](#page-40-4) [mantener 4-1](#page-40-4)

[VLAN, recomendación 3-7](#page-28-4)